# Manual de utilizare

32PHS4504 32PHT4504

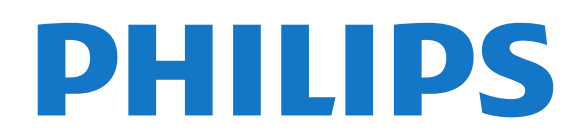

# **Cuprins**

#### [1 Primiţi asistenţă](#page-2-0)*[3](#page-2-0)*

- [1.1 Identificaţi-vă şi înregistraţi-vă televizorul](#page-2-1)*[3](#page-2-1)*
- [1.2 Asistenţă şi manual de utilizare pentru televizor](#page-2-2) *3*
- [1.3 Asistenţă On-line şi Manual de utilizare](#page-2-3)*[3](#page-2-3)*
- 1.4Asistentă Clienti/Reparatii

#### [2 Software](#page-4-0)*[5](#page-4-0)*

- [2.1 Actualizare software](#page-4-1)*[5](#page-4-1)*
- [2.2 Versiune software](#page-4-2)

#### [3 Ghid rapid](#page-5-0)*[6](#page-5-0)*

- [3.1 Telecomandă](#page-5-1)*[6](#page-5-1)*
- [3.2 Senzor IR](#page-6-0)*[7](#page-6-0)*
- [3.3 Joystick control local \(dacă este disponibil\)](#page-6-1)*[7](#page-6-1)*

#### [4 Configurarea](#page-8-0)*[9](#page-8-0)*

- [4.1 Citiţi despre siguranţă](#page-8-1)*[9](#page-8-1)*
- 4.2Pozitionare TV
- [4.3 Pornirea televizorului](#page-9-0)*[10](#page-9-0)*

#### [5 Conexiuni](#page-11-0)*[12](#page-11-0)*

- [5.1 Ghid de conectivitate](#page-11-1)*[12](#page-11-1)* [5.2 Antenă](#page-11-2)*[12](#page-11-2)* [5.3 Satelit \(dacă este disponibil\)](#page-11-3)*[12](#page-11-3)* [5.4 Dispozitiv video](#page-12-0) [5.5 Dispozitiv audio](#page-14-0)*[15](#page-14-0)* [5.6 Calculator](#page-15-0)*[16](#page-15-0)* [5.7 CAM cu Smart Card - CI+](#page-16-0)*[17](#page-16-0)* [5.8 Dispozitiv USB](#page-16-1)*[17](#page-16-1)* [5.9 Reţeaua pentru Freeview \(Portul de reţea este numai](#page-17-0)
- [pentru modelele pentru Marea Britanie\)](#page-17-0)*[18](#page-17-0)*

#### [6 Schimbarea sursei](#page-19-0)*[20](#page-19-0)*

- [6.1 Lista de surse](#page-19-1)*[20](#page-19-1)*
- [6.2 Redenumirea dispozitivului](#page-19-2)*[20](#page-19-2)*

#### [7 Canale](#page-20-0)*[21](#page-20-0)*

- [7.1 Despre canale şi schimbarea canalelor](#page-20-1)*[21](#page-20-1)*
- [7.2 Instalare canale](#page-20-2)*[21](#page-20-2)*
- [7.3 Listă de canale](#page-25-0)*[26](#page-25-0)*
- [7.4 Selectarea filtrului pentru canale](#page-27-0)*[28](#page-27-0)*
- [7.5 Canale favorite](#page-27-1)

#### [8 Ghid TV](#page-29-0)*[30](#page-29-0)*

- 8.1De ce aveți nevoie? [30](#page-29-1)<br>8.2 Utilizarea ghidului TV 30
- [8.2 Utilizarea ghidului TV](#page-29-2)*[30](#page-29-2)*

#### [9 Înregistrare şi Pauză TV](#page-31-0)*[32](#page-31-0)*

- 9.1De ce aveti nevoie? [32](#page-31-1)
- [9.2 Înregistrare](#page-31-2)*[32](#page-31-2)*
- [9.3 Pauză TV](#page-32-0)

#### [10 Clipuri video, fotografii şi muzică](#page-34-0)*[35](#page-34-0)*

- [10.1 De pe o conexiune USB](#page-34-1)*[35](#page-34-1)*
- [10.2 Poze](#page-34-2)
- [10.3 Clipuri video](#page-34-3)*[35](#page-34-3)*
- [10.4 Muzică](#page-35-0)*[36](#page-35-0)*

#### [11 Deschiderea meniurilor Setări TV](#page-36-0)*[37](#page-36-0)*

- [11.1 Prezentare generală a meniului Acasă](#page-36-1)*[37](#page-36-1)*
- [11.2 Meniu Utilitare](#page-36-2)*[37](#page-36-2)*
- [11.3 Setări rapide şi Toate setările](#page-36-3)*[37](#page-36-3)*
- [11.4 Toată setările](#page-36-4)*[37](#page-36-4)*

#### 12Protectia mediului [44](#page-43-0)

[12.1 Eticheta energetică europeană](#page-43-1)*[44](#page-43-1)*

[12.2 Fişă de produs](#page-43-2)*[44](#page-43-2)* [12.3 Casare](#page-43-3)*[44](#page-43-3)*

#### [13 Specificaţii](#page-44-0)*[45](#page-44-0)*

- 
- [13.1 Alimentare](#page-44-1)*[45](#page-44-1)* [13.2 Recepţie](#page-44-2)*[45](#page-44-2)*
- [13.3 Rezoluţie ecran](#page-44-3)*[45](#page-44-3)*
- [13.4 Rezoluţie intrare ecran](#page-44-4)*[45](#page-44-4)*
- [13.5 Sunet](#page-45-0)*[46](#page-45-0)*
- [13.6 Multimedia](#page-45-1)*[46](#page-45-1)* [13.7 Conectivitate](#page-45-2)

#### [14 Probleme](#page-47-0)*[48](#page-47-0)*

- [14.1 Sugestii](#page-47-1)*[48](#page-47-1)*
- [14.2 Pornire](#page-47-2)
- [14.3 Telecomandă](#page-47-3)*[48](#page-47-3)*
- [14.4 Canale](#page-48-0)*[49](#page-48-0)*
- [14.5 Imagine](#page-48-1)
- [14.6 Sunet](#page-48-2)*[49](#page-48-2)* [14.7 HDMI](#page-48-3)
- [14.8 USB](#page-49-0)*[50](#page-49-0)*

#### [15 Siguranţa şi întreţinerea](#page-50-0)*[51](#page-50-0)*

- [15.1 Siguranţă](#page-50-1)*[51](#page-50-1)*
- [15.2 Întreţinerea ecranului](#page-51-0)*[52](#page-51-0)*
- 15.3Conditii de utilizare

#### [16 Drepturi de autor](#page-53-0)*[54](#page-53-0)*

- [16.1 HDMI](#page-53-1)*[54](#page-53-1)*
- [16.2 Dolby Audio](#page-53-2)*[54](#page-53-2)*
- [16.3 DTS 2.0 + Digital Out™](#page-53-3)*[54](#page-53-3)*
- [16.4 Alte mărci comerciale](#page-53-4)*[54](#page-53-4)*

#### [17 Open Source](#page-54-0)*[55](#page-54-0)*

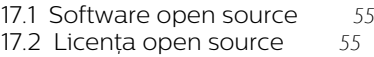

#### [Index](#page-57-0)*[58](#page-57-0)*

# <span id="page-2-5"></span><span id="page-2-0"></span>1 Primiţi asistenţă

#### <span id="page-2-1"></span>1.1

# Identificaţi-vă şi înregistraţivă televizorul

Identificaţi-vă televizorul - modelul şi numărul de serie al televizorului

Este posibil să vi se solicite să precizaţi numărul modelului și numărul de serie ale televizorului. Puteti găsi aceste numere pe eticheta de pe ambalaj ori pe eticheta cu tipul televizorului, de pe spatele televizorului, sau din partea inferioară a acestuia.

#### Înregistraţi televizorul

Înregistraţi-vă televizorul şi bucuraţi-vă de o serie de beneficii printre care asistență integrală (inclusiv materiale pentru descărcare), acces privilegiat la informatii despre produse noi, oferte și reduceri exclusive, ocazia de a câştiga premii şi chiar de a participa la sondaje speciale despre noile lansări.

Vizitati [www.philips.com/TVsupport](http://www.philips.com/TVsupport)

#### <span id="page-2-2"></span> $\overline{12}$

# Asistenţă şi manual de utilizare pentru televizor

#### Apăsați  $\bigstar$  Setări > Asistență

<span id="page-2-4"></span>Cu ajutorul meniului Asistentă, vă puteți actualiza cu uşurinţă software-ul, puteţi reseta televizorul la valorile implicite şi puteţi citi manualul de utilizare.

- Actualizare software: verificaţi actualizările de software disponibile.

- Manual de utilizare: citiţi manualul de utilizare pentru informaţii despre televizor.

- Depanare: găsiți soluții la întrebările frecvente.

Setări fabrică: Resetați toate setările la setările din fabrică.

- Reinstalare televizor: reinstalaţi şi parcurgeţi din nou instalarea televizorului.

<span id="page-2-3"></span>- Informaţii de contact: afişează numărul de telefon sau adresa web pentru ţara sau regiunea dvs.

### $\overline{13}$ Asistenţă On-line şi Manual de utilizare

Pentru a rezolva eventualele probleme legate de televizorul Philips, puteti consulta asistenta noastră online. Puteţi selecta limba dvs. şi introduce numărul modelului pentru televizorul dvs.

Accesați www.philips.com/TVsupport.

Puteti găsi pe site-ul de asistență numărul de telefon de contact pentru ţara dvs., precum şi răspunsuri la întrebări frecvente (FAQ). În anumite ţări, puteţi discuta online cu unul din colaboratorii noştri şi adresa întrebările dvs. direct sau prin e-mail. Puteti descărca software nou pentru televizor sau manualul, pentru a-l citi pe calculatorul dvs.

Pentru mai multe detalii despre depanare şi întrebări frecvente (FAQ)...

Accesati [http://philips-tvconsumercare.kxondemand](http://philips-tvconsumercare.kxondemand.com/portal/en/ModelSelect) [.com/portal/en/ModelSelect](http://philips-tvconsumercare.kxondemand.com/portal/en/ModelSelect)

#### Asistenţă pentru televizor pe tabletă, smartphone sau calculator

Pentru a derula mai uşor secvenţe extinse de instrucţiuni, puteţi descărca sistemul de Ajutor TV în format PDF pe care să îl citiţi pe smartphone, pe tabletă sau pe calculator. Alternativ, puteţi tipări pagina de Ajutor dorită de pe calculator. Pentru a descărca Asistența (manualul utilizatorului), accesați [www.philips.com/TVsupport](http://www.philips.com/support)

## $\overline{14}$

# Asistenţă Clienţi/Reparaţii

Pentru asistență și reparații, puteți apela linia telefonică de asistenţă pentru clienţi din ţara dvs. Inginerii noştri de service se vor ocupa de reparaţie, dacă este cazul.

Puteţi găsi numărul de telefon în documentaţia tipărită care însoţeşte televizorul. Sau consultati site-ul nostru www.philips.com/TVsupport și selectați țara dvs. dacă este necesar.

#### Modelul şi numărul de serie al televizorului

Este posibil să vi se solicite să precizaţi numărul modelului și numărul de serie ale televizorului. Puteti găsi aceste numere pe eticheta de pe ambalaj ori pe eticheta cu tipul televizorului, de pe spatele televizorului, sau din partea inferioară a acestuia.

#### **A** Avertizare

Nu încercaţi să reparaţi personal televizorul. Vă puteţi

răni grav, puteţi provoca daune iremediabile televizorului sau vi se poate anula garanţia.

4

# <span id="page-4-3"></span><span id="page-4-0"></span>2 Software

<span id="page-4-1"></span> $\overline{21}$ 

# Actualizare software

### Căutare actualizări

 (Acasă) > Setări > Actualizare software > Căutare actualizări.

Aveţi nevoie de un calculator şi de un dispozitiv de memorie USB pentru a încărca software-ul pe televizor. Utilizaţi un dispozitiv de memorie USB cu spatiu liber de cel putin 256 MB. Asigurati-vă că protectia la scriere este dezactivată.

<span id="page-4-2"></span>1. Pornirea actualizării pe televizor  $- \hat{\mathsf{M}}$  (Acasă) > Setări > Actualizare software > Căutare actualizări.

2. Identificarea televizorului

- Introduceţi memoria USB în unul din porturile USB ale televizorului.

Selectati Pornire și apăsați pe OK. Pe dispozitivul de memorie USB se scrie un fişier de identificare.

3. Descărcarea software-ului televizorului

- Introduceti memoria USB în computer.

- Pe dispozitivul de memorie USB, localizati

- fisierul update.htm și faceti dublu clic pe acesta.
- Faceți clic pe Trimitere ID.
- Selectati regiunea dvs.

- Dacă este disponibil un software nou, descărcaţi fişierul cu extensia .zip.

După descărcare, dezarhivaţi fişierul şi copiaţi fişierul autorun.upg pe dispozitivul de memorie USB.

4. Actualizarea software-ului televizorului

- Introduceti din nou memoria USB în televizor.

Actualizarea începe automat.

Televizorul se opreşte automat timp de 10 secunde şi apoi porneşte din nou. Aşteptaţi.

Nu . . .

- scoateţi dispozitivul de memorie USB din televizor

Dacă o are loc o pană de curent în timpul actualizării, nu scoateti dispozitivul de memorie USB din televizor. Când alimentarea cu energie electrică revine, actualizarea va continua.

### Actualizări locale

Pentru distribuitori şi utilizatori experţi…

 (Acasă) > Setări > Actualizare software > Actualizări locale.

### Căutare actualizări OAD (Descărcare Over-the-air)

Căutați o actualizare software Over-the-air.

 (Acasă) > Setări > Actualizare software > Căutare actualizări OAD.

### $\overline{22}$

# Versiune software

Pentru a vizualiza versiunea curentă de software instalat pe televizor...

 (Acasă) > Setări > Actualizare software > Informații despre progr. curent

# <span id="page-5-2"></span><span id="page-5-0"></span> $\overline{3}$ Ghid rapid

### <span id="page-5-1"></span> $\overline{31}$ Telecomandă

### Bateriile şi curăţarea

#### Înlocuirea bateriilor

Dacă televizorul nu reactionează la apăsarea unei taste a telecomenzii, este posibil ca bateriile să se fi descărcat.

Pentru înlocuirea bateriilor, deschideti

compartimentul pentru baterii din partea din spate a telecomenzii.

1. Glisaţi capacul compartimentului în direcţia indicată de săgeată.

2. Înlocuiți bateriile vechi cu 2 baterii de tip AAA-R03 de 1,5 V. Verificați dacă ați aliniat corect extremitățile + şi - ale bateriilor.

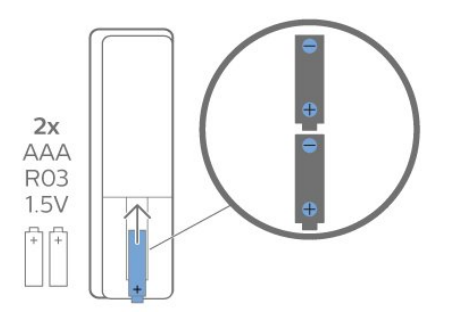

3. Repozitionati capacul compartimentului pentru baterii și glisați-l la loc până când se aude un clic.

- Scoateti bateriile dacă nu utilizați telecomanda o perioadă lungă de timp.

- Eliminati în sigurantă bateriile uzate conform indicaţiilor referitoare la scoaterea din uz a acestora.

#### Curătarea

Telecomanda este tratată cu un strat anti-zgâriere.

Pentru a curăta telecomanda, utilizați o cârpă moale şi umedă. Nu utilizaţi niciodată alcool, substanţe chimice sau agenți de curățare de uz casnic pentru curătarea telecomenzii.

### Prezentare generală a tastelor

#### Tabel de pagini

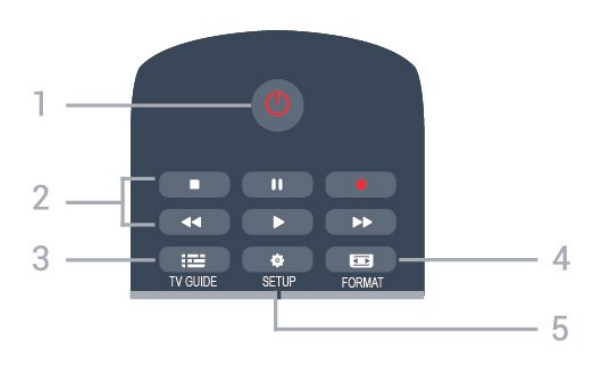

#### 1.  $\Phi$  Standby / Pornit

Pentru a comuta televizorul din standby sau înapoi în standby.

- 2. Tastele pentru Redare
- $-$  Redare  $\blacktriangleright$ , pentru redare
- Pauză II, pentru întreruperea redării
- Oprire , pentru oprirea redării
- $-$  Înapoi  $\blacktriangleleft$ , pentru derulare înapoi
- Derulare înainte », pentru a derula rapid înainte
- $-$  Înregistrare  $\bullet$ , pentru a înregistra acum

#### $3.$   $\equiv$  TV GUIDE

Pentru a deschide sau a închide ghidul TV.

#### 4. FORMAT

Pentru a deschide sau a închide meniul Format imagine.

#### 5.  $\bullet$  SETUP

Pentru deschiderea meniului Setări.

#### Mijloc

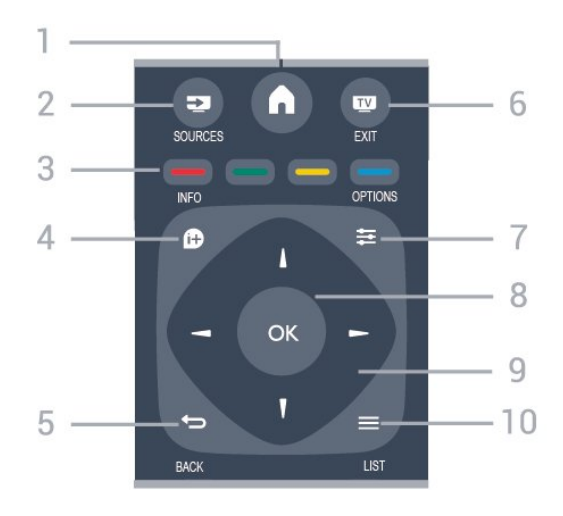

#### 1.  $A$  HOME

Pentru a deschide sau a închide meniul Home.

#### 2. **EX** SOURCES

Pentru a deschide sau a închide meniul Surse - lista

#### dispozitivelor conectate.

#### 3. Taste colorate

Rolurile butoanelor se modifică în functie de instrucțiunile de pe ecran.

#### <span id="page-6-0"></span>4. **0 INFO**

Pentru a deschide sau a închide informaţiile despre program.

#### $5.$   $\leftrightarrow$  BACK

Pentru a reveni la canalul selectat anterior. Pentru a închide un meniu fără a modifica nicio setare.

#### 6. EXIT

Pentru a reveni la modul de vizionare.

#### 7.  $\equiv$  OPTIONS

Pentru a deschide sau a închide meniul Opţiuni.

#### 8. Tasta OK

Pentru a confirma selectia sau setarea.

#### 9. Tastele săgeată/de navigare

Pentru a naviga în sus, în jos, la stânga sau la dreapta.

#### 10.  $\equiv$  LIST

Pentru a deschide sau a închide lista de canale.

#### Partea inferioară

<span id="page-6-1"></span>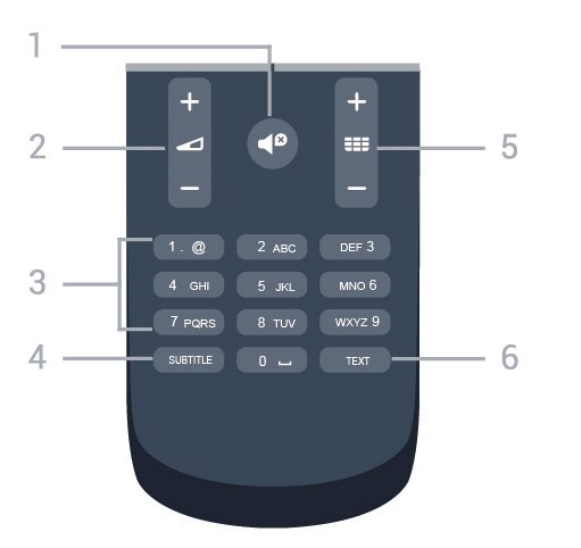

#### 1.  $\blacksquare$ <sup>0</sup> Mut

Pentru a dezactiva sunetul sau a-l restabili.

#### 2. Volum

Pentru a regla nivelul volumului.

3. Taste numerice Pentru a selecta direct un canal TV.

#### 4. SUBTITLE

Pentru a activa şi dezactiva subtitrarea sau pentru a o seta la modul automat.

#### 5. **III** Canal

Pentru a merge la canalul următor sau anterior din lista de canale. Pentru a deschide pagina următoare sau anterioară din Text/Teletext. Pentru a începe

capitolul următor sau anterior de pe un disc.

### 6. TEXT

Pentru a închide sau a deschide Text/Teletext.

### $\overline{32}$ Senzor IR

Televizorul poate primi comenzi de la o telecomandă care utilizează IR (infraroşu) pentru trimiterea de comenzi. Dacă utilizați o asemenea telecomandă, asiguraţi-vă întotdeauna că îndreptaţi telecomanda spre senzorul de infraroşii situat în partea din faţă a televizorului.

#### **A** Avertizare

Nu amplasati obiecte în fata senzorului IR al televizorului, deoarece semnalul IR poate fi obstructionat.

#### $\overline{33}$

# Joystick - control local (dacă este disponibil)

Joystick - control local (pentru modele de 32" sau mai mari)

Dacă pierdeți telecomanda sau dacă bateriile sunt descărcate, încă mai puteţi efectua anumite operaţii de bază.

Pentru a deschide meniul de bază...

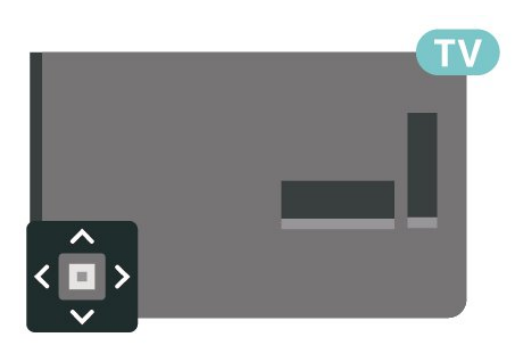

1. Cu televizorul pornit, apăsați tasta joystick din partea din spate a televizorului pentru a afişa meniul de bază.

2. Apăsaţi în stânga sau în dreapta pentru a selecta  $\left(\!\!\left(\bullet\right)\!\!\right)$  Volum,  $\equiv$  Canal sau  $\equiv$  Surse.

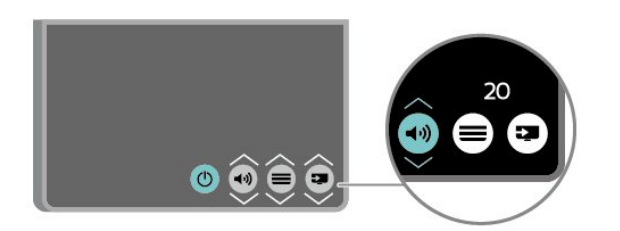

Apăsaţi sus sau jos pentru a regla volumul sau pentru a comuta la canalul următor sau la canalul anterior. Apăsaţi sus sau jos pentru a parcurge lista de surse, inclusiv selectarea tunerului.

8

Meniul dispare automat.

# <span id="page-8-3"></span><span id="page-8-0"></span> $\overline{\Delta}$ Configurarea

#### <span id="page-8-1"></span> $\overline{41}$

# Citiți despre siguranță

Înainte de a folosi televizorul, cititi instructiunile de sigurantă.

Pentru a citi instrucţiunile, consultaţi capitolul Sigurantă și întreținere din Manualul de utilizare.

### <span id="page-8-2"></span> $\overline{42}$ Poziţionare TV

### Sugestii de poziţionare

- Poziţionaţi televizorul astfel încât lumina să nu cadă direct pe ecran.

- Poziţionaţi televizorul la o distanţă de până la 15 cm fată de perete.

- Distanţa ideală pentru vizionare la televizor este de 3 ori dimensiunea diagonalei ecranului. Când stați jos, ochii dvs. trebuie să se afle la nivelul centrului ecranului.

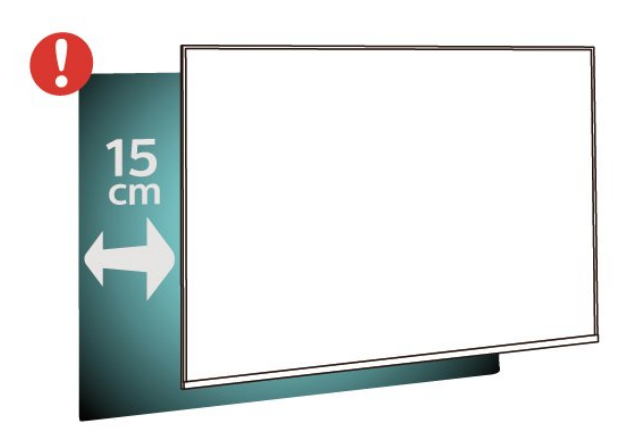

### Suportul televizorului

Puteti găsi instructiunile de montare a standul TV în Ghidul de pornire rapidă care însoţeşte televizorul. În cazul pierderii acestui ghid, îl puteţi descărca de la adresa [www.philips.com](http://www.philips.com).

Utilizaţi numărul de model al televizorului pentru a căuta Ghidul de initiere rapidă care trebuie descărcat.

### Montarea pe perete

#### Televizor seria 4304, 4354

Televizorul dvs. este, de asemenea, pregătit pentru o consolă de montare pe perete compatibil VESA (vândut separat). Folositi următorul cod VESA la achizitionarea

suportului pentru montare pe perete . . .

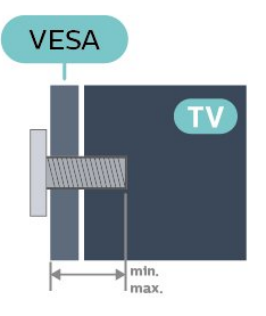

- 24PHx43x4 - VESA MIS-F 75x75, M6 (minim 10 mm, maxim 12 mm)

#### Pregătirea

Verificaţi dacă şuruburile metalice, furnizate pentru montarea televizorului pe consola compatibilă VESA, intră aproximativ 10 mm în interiorul buşoanelor filetate ale televizorului.

#### Atentie

Montarea pe perete a televizorului necesită o tehnică specială şi trebuie să fie efectuată numai de către personal calificat. Montarea pe perete a televizorului trebuie să respecte standardele de siguranţă aplicabile conform greutății televizorului. Cititi și precauţiile de siguranţă înainte să poziţionaţi televizorul.

TP Vision Europe B.V. nu îşi asumă nicio responsabilitate pentru montarea incorectă sau orice tip de montare care poate produce accidente sau vătămări corporale.

#### Televizor seria 4504

Televizorul dvs. este, de asemenea, pregătit pentru o consolă de montare pe perete compatibil VESA (vândut separat).

Folositi următorul cod VESA la achizitionarea suportului pentru montare pe perete . . .

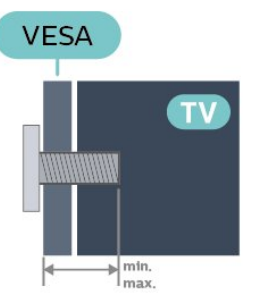

<span id="page-9-1"></span>- 32PHx4504 - VESA MIS-F 100, M6 (minim 10 mm, maxim 14 mm)

#### Pregătirea

<span id="page-9-0"></span>Verificaţi dacă şuruburile metalice, furnizate pentru montarea televizorului pe consola compatibilă VESA, intră aproximativ 10 mm în interiorul buşoanelor filetate ale televizorului.

#### Atentie

Montarea pe perete a televizorului necesită o tehnică specială şi trebuie să fie efectuată numai de către personal calificat. Montarea pe perete a televizorului trebuie să respecte standardele de siguranță aplicabile conform greutății televizorului. Citiți și precauţiile de siguranţă înainte să poziţionaţi televizorul.

TP Vision Europe B.V. nu îşi asumă nicio responsabilitate pentru montarea incorectă sau orice tip de montare care poate produce accidente sau vătămări corporale.

#### Televizor seria 5304

Televizorul dvs. este, de asemenea, pregătit pentru o consolă de montare pe perete compatibil VESA (vândut separat).

Folosiţi următorul cod VESA la achiziţionarea suportului pentru montare pe perete . . .

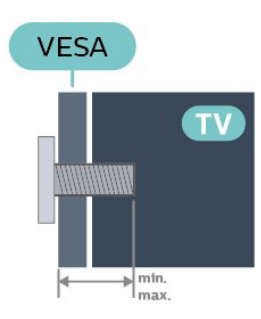

- 22PFS5304 - VESA MIS-F 75x75, M4 (minim 8 mm, maxim 8 mm)

#### Pregătirea

Verificati dacă suruburile metalice, furnizate pentru montarea televizorului pe consola compatibilă VESA, intră aproximativ 10 mm în interiorul buşoanelor filetate ale televizorului.

#### Atentie

Montarea pe perete a televizorului necesită o tehnică specială şi trebuie să fie efectuată numai de către personal calificat. Montarea pe perete a televizorului trebuie să respecte standardele de siguranță aplicabile conform greutăţii televizorului. Citiţi şi precauţiile de siguranţă înainte să poziţionaţi televizorul.

TP Vision Europe B.V. nu îşi asumă nicio responsabilitate pentru montarea incorectă sau orice tip de montare care poate produce accidente sau vătămări corporale.

### $\overline{43}$ Pornirea televizorului

### Conectarea cablului de alimentare

- Introduceţi cablul de alimentare în

conectorul POWER din partea posterioară a televizorului.

- Asigurati-vă de introducerea corespunzătoare a cablului de alimentare în conector.

- Asiguraţi-vă că ştecărul din priza de perete este accesibil în permanentă.

- Când deconectati cablul de alimentare, trageti întotdeauna de ştecăr, niciodată de cablu.

Pentru modele de 32" sau mai mari

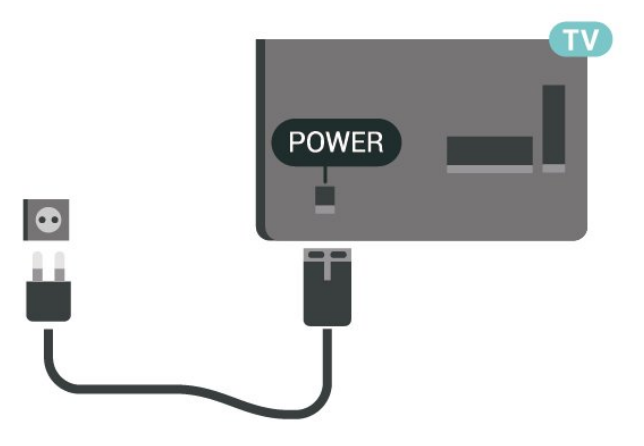

Pentru televizoarele cu diagonala de 22"/24"

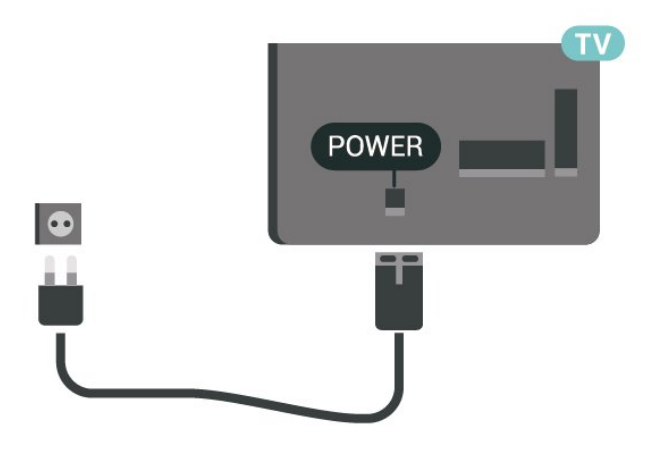

<span id="page-10-0"></span>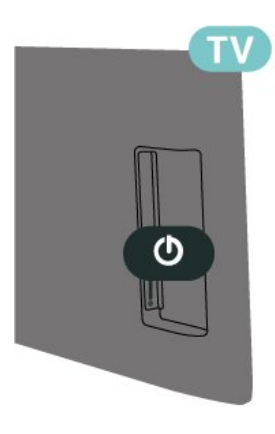

Deşi acest televizor are un consum foarte redus de energie în modul standby, pentru a economisi energia, scoateti ștecherul din priză dacă nu utilizați televizorul o durată îndelungată de timp.

### Pornirea sau punerea în standby

Înainte de a porni televizorul, asiguraţi-vă că aţi conectat cablul de alimentare la conectorul POWER din partea din spate a televizorului.

#### Pornire

Apăsaţi butonul de alimentare din partea laterală sau posterioară a televizorului.

Comutarea în modul standby

Pentru a trece televizorul în modul standby, apăsaţi pe butonul  $\bullet$  al telecomenzii.

Pentru a opri televizorul complet, deconectați-l de la priza de alimentare.

La deconectarea mufei de alimentare, trageți întotdeauna de mufă, niciodată de cablu. Asigurati-vă că în orice moment aveţi acces deplin la mufa de alimentare, la cablul de alimentare şi la priză.

# <span id="page-11-4"></span><span id="page-11-0"></span> $\overline{5}$ Conexiuni

### <span id="page-11-1"></span> $\overline{51}$ Ghid de conectivitate

Întotdeauna conectati la televizor dispozitivul care dispune de conexiunea cu calitatea cea mai bună. De asemenea, utilizaţi cabluri de calitate pentru a asigura transferul adecvat al imaginilor şi sunetului.

Când conectaţi un dispozitiv, televizorul recunoaşte tipul acestuia şi atribuie fiecărui dispozitiv un nume de tip corect. Dacă doriți, puteți modifica numele tipului. Dacă se setează un nume de tip corect, televizorul comută automat la setările TV ideale când comutați la acest dispozitiv în meniul Surse.

### <span id="page-11-2"></span> $\overline{52}$ Antenă

Introduceti bine mufa antenei în intrarea pentru Antenă din partea posterioară a televizorului.

<span id="page-11-3"></span>Puteți conecta propria antenă sau vă puteți conecta la un semnal de antenă de la un sistem de distribuție de antenă. Utilizaţi un conector IEC de antenă RF coaxial de 75 ohmi.

Utilizati această conexiune de antenă pentru semnalele de intrare DVB-T şi DVB-C.

Pentru modele de 32" sau mai mari

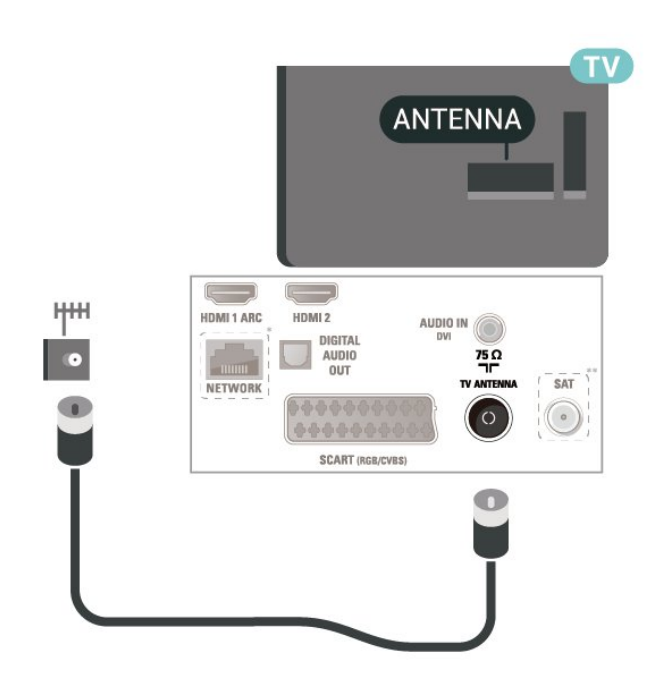

Pentru televizoarele cu diagonala de 22"/24"

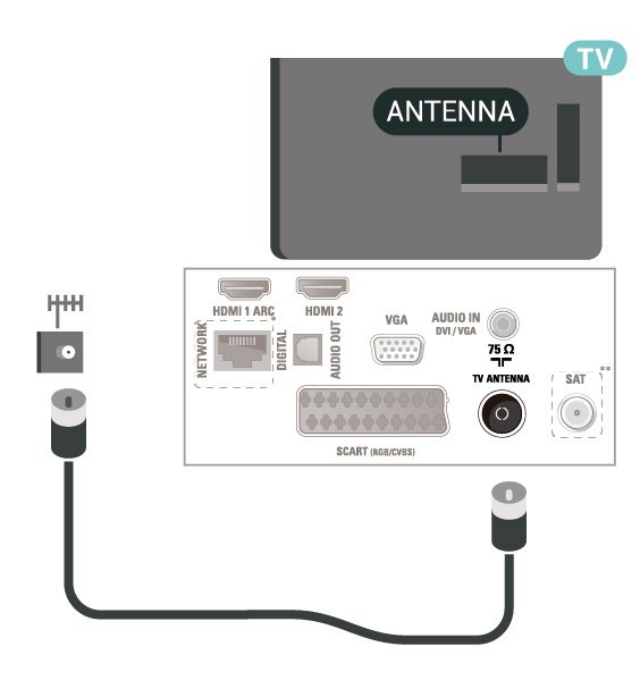

- \* Portul de reţea este numai pentru modelele pentru Marea Britanie
- \*\* Portul de satelit este doar pentru seria xxPxSxxxx

### $\overline{53}$ Satelit (dacă este disponibil)

Ataşaţi conectorul de satelit tip F la conexiunea prin satelit SAT din partea posterioară a televizorului.

Pentru modele de 32" sau mai mari

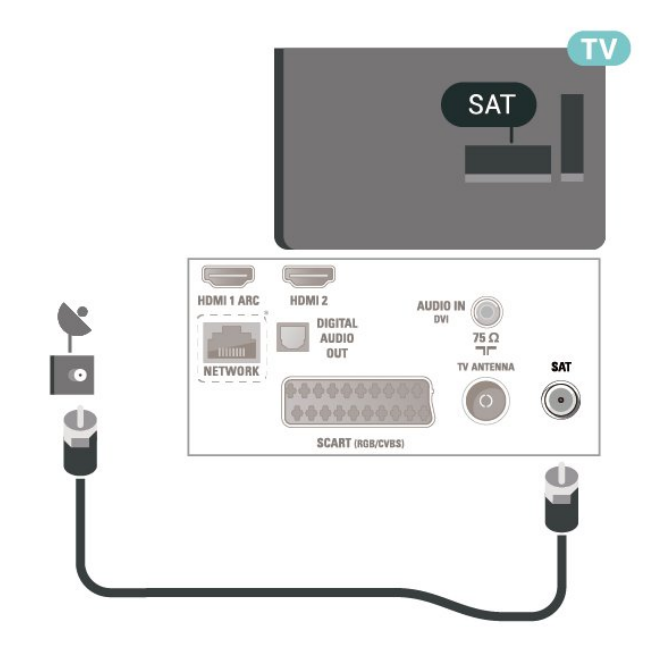

Pentru televizoarele cu diagonala de 22"/24"

<span id="page-12-1"></span>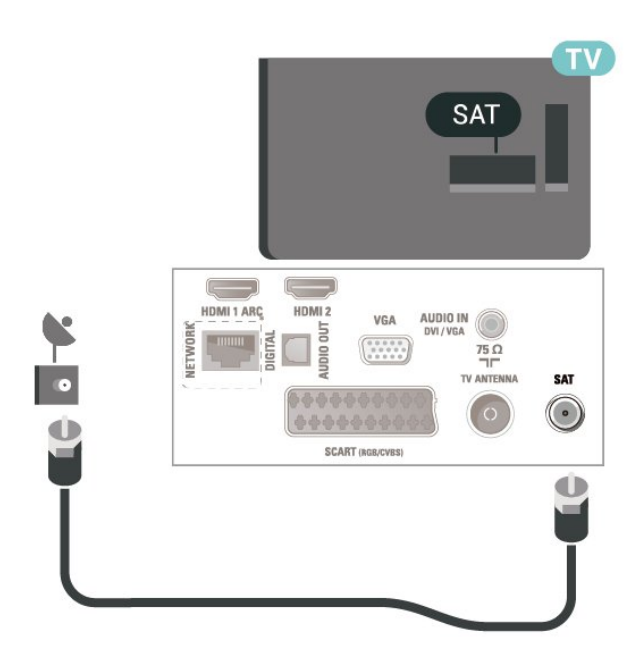

\* Portul de reţea este numai pentru modelele pentru Marea Britanie

### <span id="page-12-0"></span>5.4 Dispozitiv video

### HDMI

Pentru un transfer de cea mai bună calitate a semnalului, utilizați un cablu HDMI de mare viteză și nu folosiţi un cablu HDMI mai lung de 5 m.

Pentru modele de 32" sau mai mari

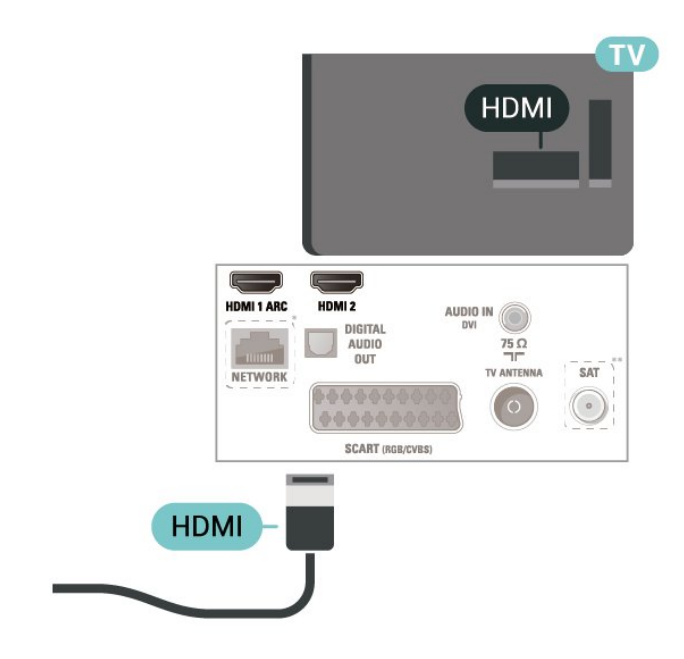

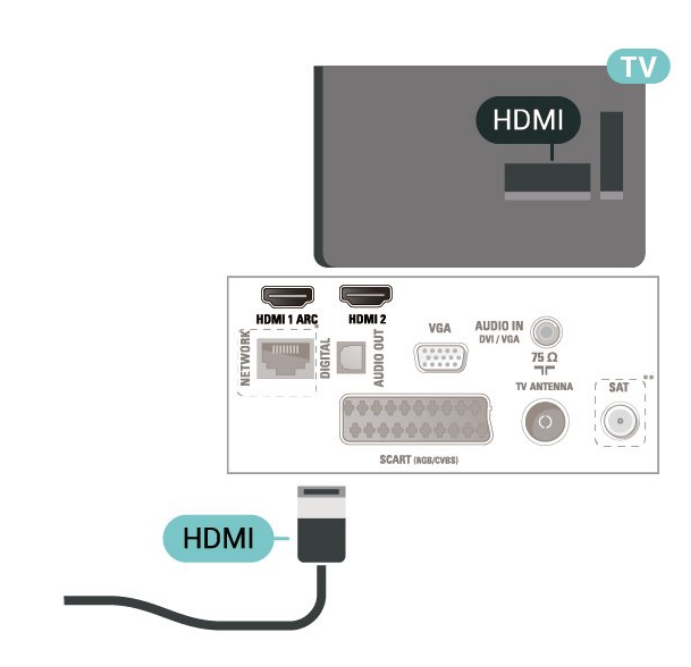

\* Portul de reţea este numai pentru modelele pentru Marea Britanie

\*\* Portul de satelit este doar pentru seria xxPxSxxxx

#### Protecţie la copiere

Cablurile HDMI acceptă HDCP (High-bandwidth Digital Contents Protection – Protecţie conţinut digital pentru lăţime de bandă mare). HDCP este un semnal de protecţie la copiere, care nu permite copierea conţinutului de pe un disc DVD sau Blu-ray. Se mai numeşte şi DRM (Digital Rights Management – Managementul drepturilor digitale).

### HDMI - DVI

Dacă aveţi un dispozitiv care dispune numai de conexiune DVI, îl puteți conecta la conexiunea HDMI 2 utilizând un adaptor DVI la HDMI.

Utilizati un adaptor DVI la HDMI dacă dispozitivul dvs. are numai o conexiune DVI. Utilizati conexiunea HDMI 2 şi adăugaţi un cablu Audio S/D (mini-jack de 3,5 mm) la portul Audio In pentru sunet din partea din spate a televizorului.

Pentru modele de 32" sau mai mari

Pentru televizoarele cu diagonala de 22"/24"

<span id="page-13-0"></span>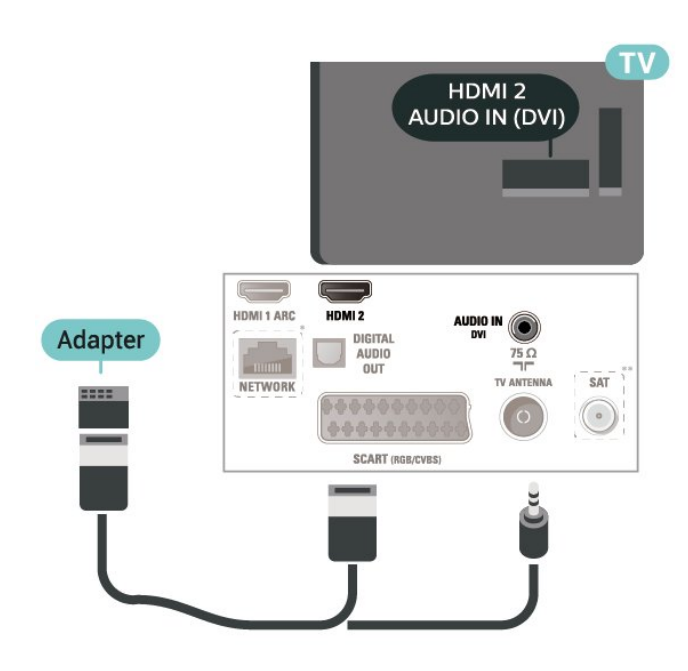

Pentru televizoarele cu diagonala de 22"/24"

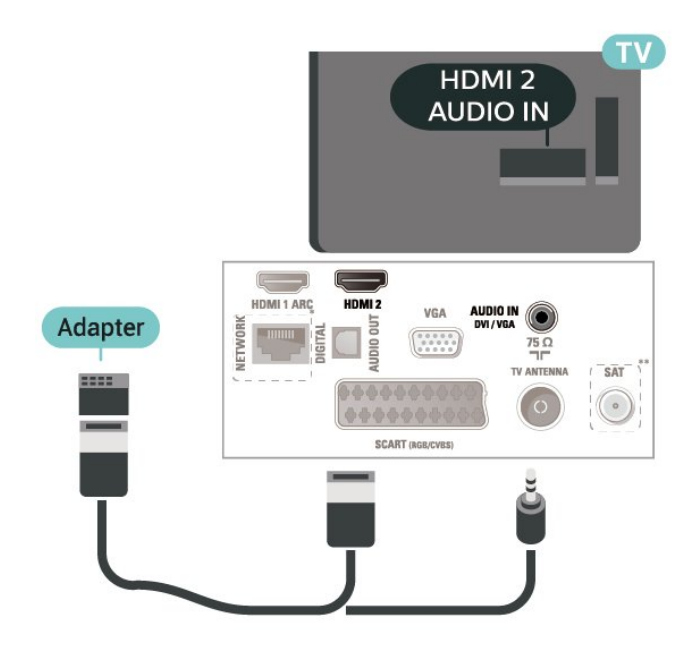

\* Portul de reţea este numai pentru modelele pentru Marea Britanie

\*\* Portul de satelit este doar pentru seria xxPxSxxxx

### Conexiune HDMI-CEC - EasyLink

Conectati dispozitive compatibile HDMI CEC la televizor; le puteti controla de la telecomanda televizorului. EasyLink HDMI CEC trebuie să fie pornit pe televizor şi pe dispozitivul conectat.

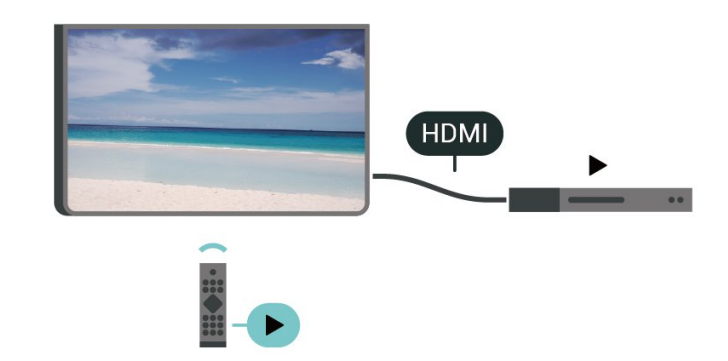

Pornirea EasyLink

 (Acasă) > Setări > Setări generale > EasyLink > EasyLink > Pornit

Controlarea dispozitivelor compatibile HDMI CEC de la telecomanda televizorului

 (Acasă) > Setări > Setări generale > EasyLink > Telecomandă cu EasyLink > Pornit

#### Notă:

- Este posibil ca EasyLink să nu funcţioneze cu dispozitive de alte mărci.

- Functionalitatea HDMI CEC are diferite nume, în funcție de marcă. Unele exemple sunt: Anynet, Aquos Link, Bravia Theatre Sync, Kuro Link, Simplink şi Viera Link. Nu toate mărcile sunt complet compatibile cu EasyLink. Numele de mărci HDMI CEC indicate ca exemple reprezintă proprietatea deţinătorilor respectivi.

### SCART (dacă este disponibil)

SCART este o conexiune de bună calitate.

Conexiunea SCART se poate utiliza pentru semnalele video CVBS şi RGB, dar nu şi pentru semnalele TV de înaltă definitie (High Definition – HD). Conexiunea SCART combină semnalele video şi audio. Conexiunea SCART acceptă şi redare NTSC.

<span id="page-14-1"></span>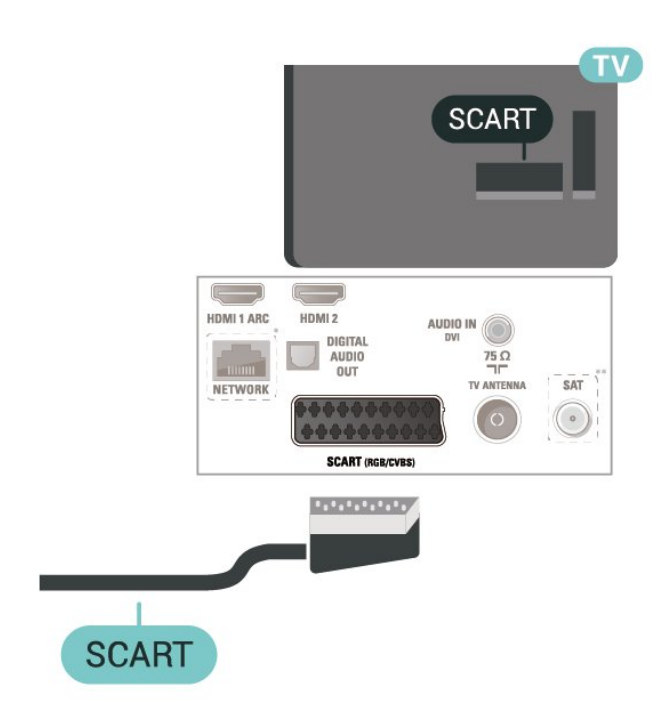

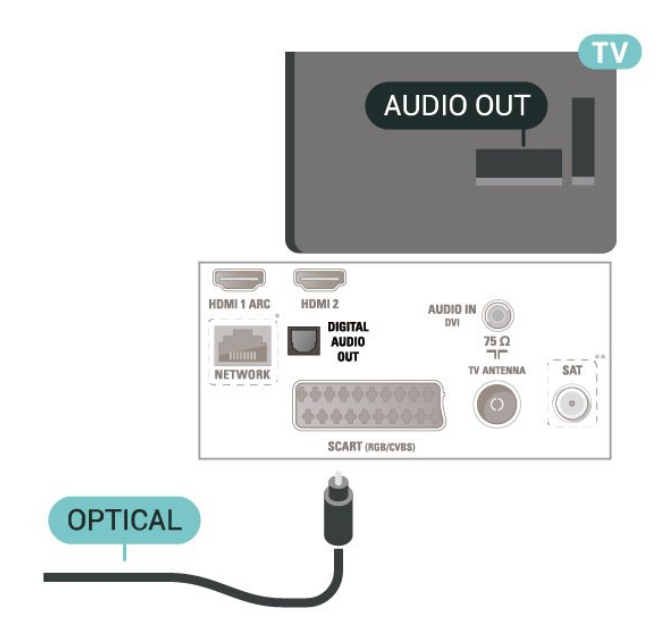

Pentru televizoarele cu diagonala de 22"/24"

### <span id="page-14-0"></span>5.5 Dispozitiv audio

### HDMI ARC

Numai conexiunea HDMI 1 de la televizor include HDMI ARC (Audio Return Channel).

Dacă dispozitivul, de obicei un sistem Home Theatre (HTS), dispune şi de conexiunea HDMI ARC, conectaţil la mufa HDMI 1 a acestui televizor. Datorită conexiunii HDMI ARC, nu este necesară conectarea cablului audio suplimentar care trimite la HTS sunetul aferent imaginii de la televizor. Conexiunea HDMI combină ambele semnale.

### Ieşire audio digitală - optică

Ieşirea audio - optică este o conexiune pentru sunet de calitate superioară.

Această conexiune optică poate suporta 5.1 canale audio. Dacă dispozitivul dvs., de obicei un sistem Home Theatre (HTS), nu este prevăzut cu conexiune HDMI ARC, puteti utiliza această conexiune cu conexiunea Intrare audio - optică de pe HTS. Conexiunea Ieşire audio - optică trimite sunetul de la televizor către HTS.

Pentru modele de 32" sau mai mari

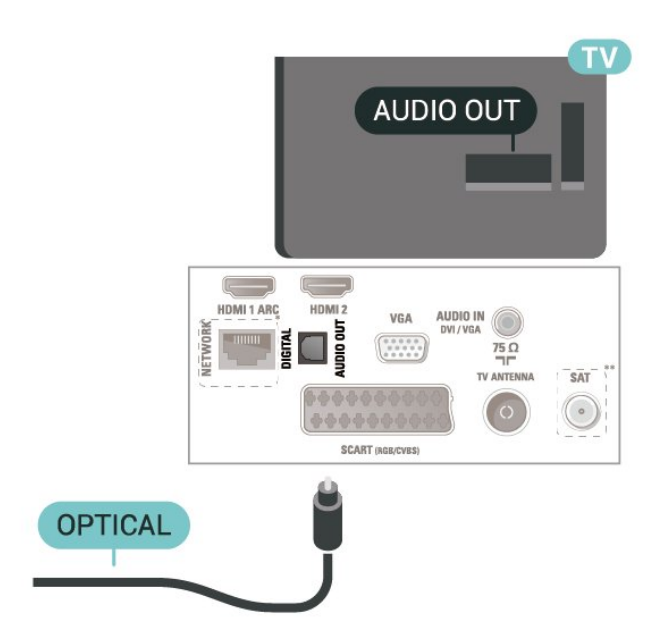

\* Portul de reţea este numai pentru modelele pentru Marea Britanie

\*\* Portul de satelit este doar pentru seria xxPxSxxxx

### Căşti

Puteţi conecta un set de căşti la conexiunea  $\Omega$  aflată pe partea laterală a televizorului. Conexiunea este asigurată printr-un mini jack de 3,5 mm. Puteti regla volumul căștilor separat.

<span id="page-15-1"></span>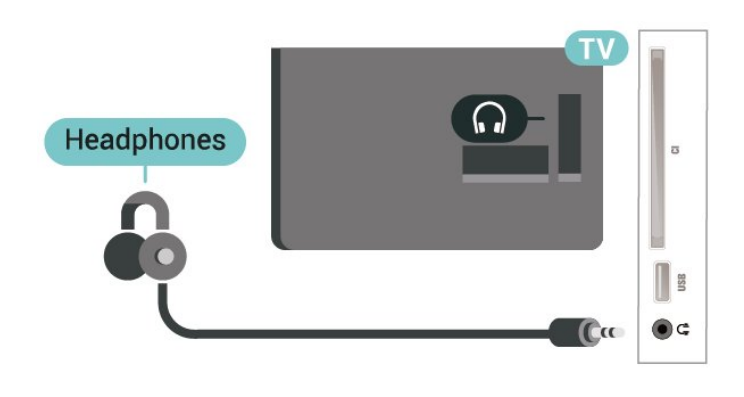

### <span id="page-15-0"></span>5.6 Calculator

### HDMI - DVI

Dacă aveţi un dispozitiv care dispune numai de conexiune DVI, îl puteţi conecta la conexiunea HDMI 2 utilizând un adaptor DVI la HDMI.

Utilizati un adaptor DVI la HDMI dacă dispozitivul dvs. are numai o conexiune DVI. Utilizati

conexiunea HDMI 2 și adăugați un cablu Audio S/D (mini-jack de 3,5 mm) la portul Audio In pentru sunet din partea din spate a televizorului.

Pentru modele de 32" sau mai mari

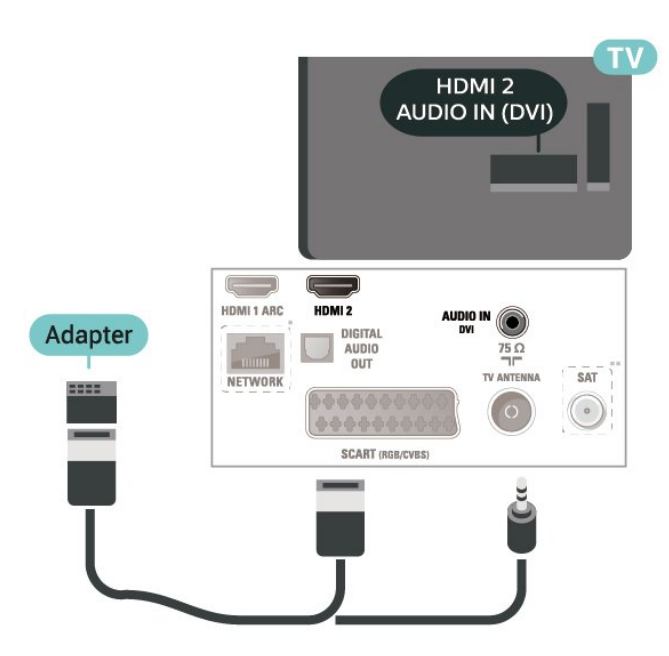

Pentru televizoarele cu diagonala de 22"/24"

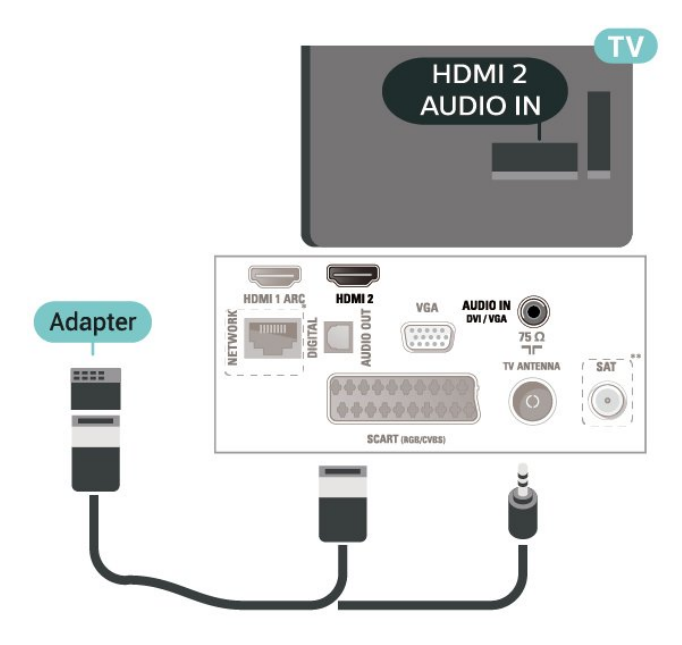

\* Portul de reţea este numai pentru modelele pentru Marea Britanie

\*\* Portul de satelit este doar pentru seria xxPxSxxxx

### VGA (dacă este disponibil)

Utilizaţi un cablu VGA dacă dispozitivul dvs. are numai o conexiune VGA. Utilizaţi conexiunea VGA şi adăugaţi un cablu Audio S/D (mini-jack de 3,5 mm) la portul Audio In pentru sunet din partea din spate a televizorului.

Pentru televizoarele cu diagonala de 22"/24"

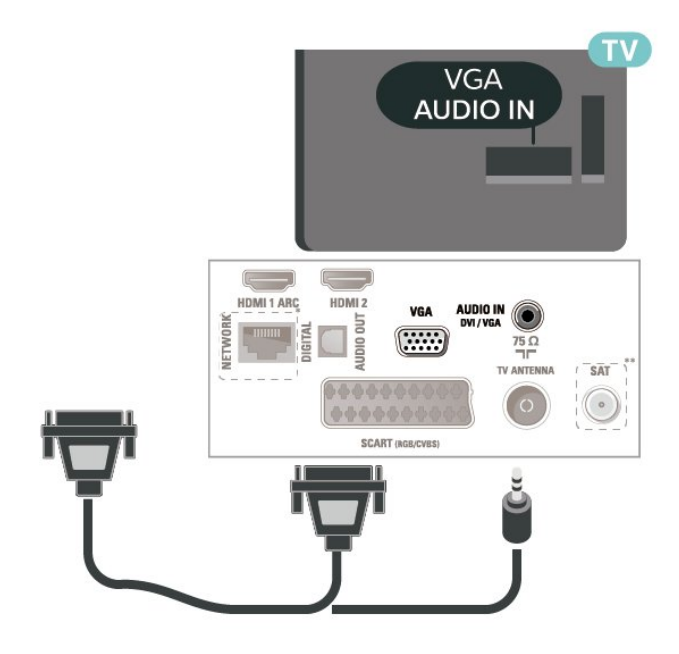

\* Portul de reţea este numai pentru modelele pentru Marea Britanie

\*\* Portul de satelit este doar pentru seria xxPxSxxxx

### <span id="page-16-2"></span>Setările ideale

 (Acasă) > Setări > Imagine > Setări avansate > Computer

Setați la Pornit pentru a obține setarea ideală de imagine pentru a folosi televizorul ca monitor pentru calculator.

\* Disponibile doar pentru surse HDMI şi VGA.

### <span id="page-16-0"></span>5.7 CAM cu Smart Card - CI+

### Despre CI+

Acest televizor este compatibil cu accesul condiţionat  $Cl<sup>+</sup>$ .

Cu ajutorul CI+ puteţi urmări programe HD premium, de exemplu filme şi emisiuni sportive, oferite de operatorii de televiziune digitală din regiunea dvs. Aceste programe sunt codate de operatorul de televiziune, fiind ulterior decodate de un modul CI+ preplătit.

Operatorii de televiziune digitală oferă un modul CI+ (modul de acces condiţionat - CAM) şi un Smart Card atunci când vă abonati la programele premium ale acestora. Programele sunt prevăzute cu un grad ridicat de protectie la copiere.

Contactaţi un operator de televiziune digitală pentru mai multe informaţii despre termeni şi condiţii.

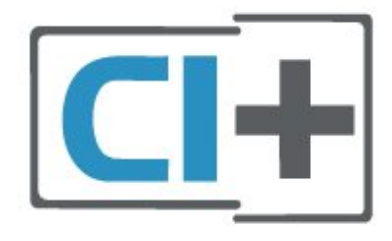

### Smart Card

Operatorii de televiziune digitală oferă un modul CI+ (modul de acces conditionat - CAM) și un Smart Card atunci când vă abonați la programele premium ale acestora.

<span id="page-16-1"></span>Introduceti cardul Smart Card în modulul CAM. Consultati instructiunile primite de la operatorul de televiziune.

Pentru a introduce modulul CAM în televizor...

1. Uitati-vă atent la CAM pentru a vă da seama de metoda de introducere corectă. Introducerea incorectă poate deteriora modulul CAM şi televizorul. 2. Privind spre partea din spate a televizorului, cu partea din faţă a modulului CAM îndreptată către dvs., introduceti usor modulul CAM în slotul COMMON INTERFACE.

3. Împingeţi cardul CAM cât de mult este posibil. Lăsați-l în fantă în permanență.

Când porniți televizorul, pot trece câteva minute înainte ca modulul CAM să se activeze. Dacă se introduce un modul CAM şi au fost achitate tarifele de abonament (este posibil ca metodele de abonare să difere), puteţi viziona canalele codate acceptate de cardul Smart Card al modulului CAM.

Modulul CAM şi cardul Smart Card sunt concepute exclusiv pentru televizorul dvs. Dacă scoateţi modulul, nu veţi mai putea viziona canalele codate acceptate de acesta.

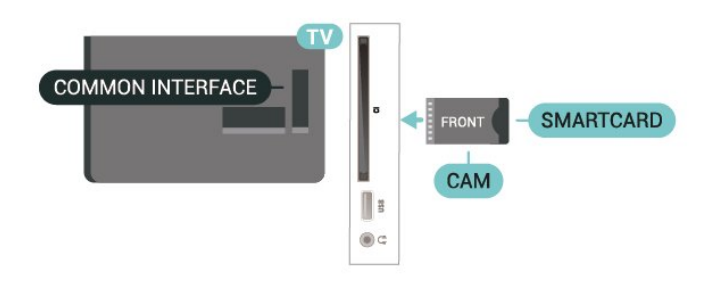

### Vizionarea canalelor pe Smart Card

Puteți să vizionați canale instalate de pe carduri CI/CAM.

1. În timp ce urmăriți un canal TV, apăsați pe  $\equiv$  LIST pentru a deschide lista de canale.

2. Selectați: Listă de canale CI+.

### Setarea parolelor şi a codurilor PIN

Pentru anumite module CAM, trebuie să introduceți un cod PIN pentru a putea viziona canalele. Când setati codul PIN pentru CAM, vă recomandăm să folosiți același cod pe care îl folosiți pentru a debloca televizorul.

Pentru a seta codul PIN pentru CAM...

(Acasă) > Setări > Blocaj copii > CAM PIN

5.8 Dispozitiv USB

### <span id="page-17-1"></span>Memorie flash USB

Puteți să vizualizați fotografii sau să redați muzică și clipuri video de pe o unitate flash USB conectată. Introduceti o unitate flash USB în conexiunea USB a televizorului, când acesta este pornit.

<span id="page-17-0"></span>Televizorul detectează unitatea flash şi deschide o listă care îi afișează continutul.

Dacă lista de conţinut nu apare automat, apăsaţi pe **za** SOURCES și selectați USB.

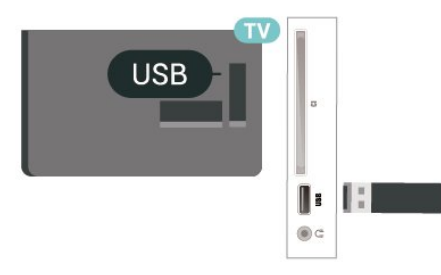

### Hard disk USB

În cazul în care conectaţi un hard disk USB, puteţi întrerupe sau înregistra transmisii TV digitale (transmisii DVB sau similare).

#### Spaţiu minim pe hard disk

- Pentru a întrerupe o transmisie, aveti nevoie de un hard disk compatibil USB cu minimum 4 GB de spaţiu pe disc.

- Pentru a întrerupe şi a înregistra o transmisie, aveţi nevoie de un spatiu pe disc de minimum 32 GB.

Pentru a putea întrerupe sau înregistra o transmisie, trebuie să conectaţi şi să formataţi un hard disk USB. Prin formatare se elimină toate fişierele de pe hard disk-ul USB conectat.

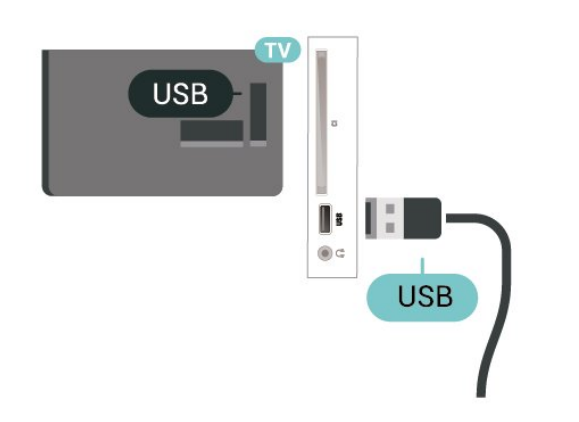

#### Avertisment

Hard disk-ul USB este formatat exclusiv pentru acest televizor; nu puteți utiliza înregistrările stocate pe alt televizor sau pe PC. Nu copiați și nu modificați

fişierele cu înregistrări de pe Hard disk-ul USB cu nicio aplicație de pe PC. Aceasta vă va distruge înregistrările. Atunci când formataţi un alt Hard disk USB, continutul de pe hard disk-ul anterior se va pierde. Un Hard disk USB instalat la televizor va necesita reformatare pentru a putea fi utilizat la un calculator.

#### $\overline{5.9}$

Reteaua pentru Freeview (Portul de retea este numai pentru modelele pentru Marea Britanie)

#### Retea

#### Despre retea

Portul și funcția rețelei sunt numai pentru funcțiile de redare Freeview HD.

#### Conectarea la retea

Pentru a conecta televizorul la Internet aveti nevoie de un router de reţea cu conexiune la Internet.

Utilizati un router cu o conexiune de mare viteză (bandă largă) la Internet.

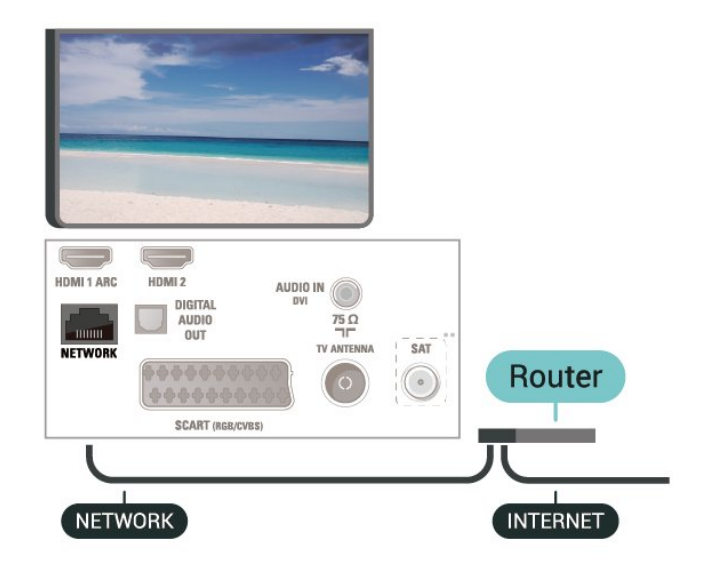

#### Realizarea conexiunii

Pentru a realiza o conexiune prin cablu...

1. Conectaţi routerul la televizor cu ajutorul unui cablu de reţea (cablu Ethernet\*\*).

2. Asiguraţi-vă că routerul este pornit.

3. Apăsați **∩** (Acasă), selectați Setări > Rețea și apăsați > (dreapta) pentru a accesa meniul.

4. Selectați Conectare la rețea și apăsați OK.

5. Selectati LAN și apăsați OK. Televizorul caută constant conexiunea la reţea. 6. Se va afişa un mesaj la stabilirea cu succes a conexiunii.

În cazul în care conectarea esuează, puteți verifica setarea DHCP a routerului. DHCP trebuie să fie setat la Pornit.

#### Setări reţea

 (Acasă) > Setări > Reţea > Vizualizare setări de reţea

Aici puteţi vizualiza toate setările curente ale reţelei. Adresele IP şi MAC, puterea semnalului, viteza, metoda de criptare etc.

#### (Acasă) > Setări > Reţea > Configurare reţea

Dacă sunteţi un utilizator cu experienţă şi doriţi să instalaţi reţeaua cu adresă IP statică, setaţi televizorul la IP static.

Selectați Config. IP static și configurați conexiunea. Puteţi seta numărul pentru Adresă IP, Masca net, Poartă, DNS.

# <span id="page-19-3"></span><span id="page-19-0"></span> $\overline{6}$ Schimbarea sursei

<span id="page-19-1"></span> $\overline{61}$ 

# Lista de surse

- Pentru a deschide meniul Surse,

apăsați **Ex** SOURCES.

- Pentru a comuta la un dispozitiv conectat, selectaţi dispozitivul cu săgețile  $\bigwedge$  (sus) sau  $\bigvee$  (jos) și apăsaţi OK.

- Pentru a închide meniul Sursă fără a comuta la un dispozitiv, apăsați din nou **Ext** SOURCES.

<span id="page-19-2"></span> $\overline{62}$ 

# Redenumirea dispozitivului

- Numai sursele HDMI, VGA (dacă sunt disponibile), SCART (dacă sunt disponibile) pot fi redenumite sau pot înlocui pictograma dispozitivului

1. Apăsați **zu SOURCES** și selectați HDMI sau VGA (dacă sunt disponibile).

2. Apăsați **- Editare**, apoi apăsați OK.

3. Selectați pictograma unui dispozitiv și apăsați OK, iar numele presetat va apărea în câmpul de tastare. 4. Selectati Redenum., apoi introduceti noul nume utilizând tastatura de pe ecran.

- Apăsați tasta - (roșie) pentru a scrie cu litere mici

- Apăsați tasta  $\bullet$  (verde) pentru a scrie cu litere mari

- Apăsați tasta — (galbenă) pentru a introduce numere şi simboluri

- Apăsați tasta - (albastră) pentru a șterge un caracter

5. Selectați OK la finalizarea editării.

# <span id="page-20-3"></span><span id="page-20-0"></span>7 Canale

#### <span id="page-20-1"></span>71

# Despre canale şi schimbarea canalelor

#### Pentru vizionarea canalelor TV

- Apăsați  $\blacksquare$ . Televizorul se reglează pe frecventa canalului TV pe care l-aţi vizionat ultima dată.  $-$  Apăsați  $\bigcap A$  (Acasă) > Canale, apoi apăsați OK.  $-$  Apăsați  $\blacksquare\blacksquare$  + sau  $\blacksquare\blacksquare\blacksquare$  - pentru a schimba canalul. - Dacă ştiţi numărul canalului, tastaţi numărul cu ajutorul tastelor numerice. După ce tastați numărul, apăsați pe OK pentru a schimba canalele.

- Pentru a reveni la canalul acordat anterior, apăsaţi pe  $\rightarrow$  BACK.

#### Pentru a trece la un canal dintr-o listă de canale

 $-$  În timp ce urmăriți un canal TV, apăsați  $\equiv$  LIST pentru a deschide listele de canale. - Lista de canale poate avea mai multe pagini de canale. - Pentru a vizualiza pagina următoare sau anterioară, apăsați pe  $\mathbb{H}$  + sau pe  $\mathbb{H}$  -. - Pentru a închide listele de canale fără a schimba canalele, apăsați din nou pe  $\equiv$  LIST.

#### Pictograme canale

- După o actualizare automată a canalelor din lista de canale, canalele nou găsite sunt marcate

cu  $\star$  (stea).

Dacă blocaţi un canal, aceasta va fi marcat  $cu \bigoplus$  (blocare).

#### Canale radio

Dacă este disponibilă transmisia digitală, în timpul configurării se instalează posturi de radio digitale. Schimbaţi canalele radio exact ca şi canalele TV.

Acest televizor poate recepţiona conţinut utilizând standardul de televiziune digitală DVB. Este posibil ca televizorul să nu functioneze corespunzător cu unii operatori de televiziune digitală, datorită nerespectării în totalitate a cerintelor standardului.

### <span id="page-20-2"></span> $\overline{72}$ Instalare canale

### Antenă şi cablu

Căutarea manuală a canalelor şi setările canalelor

Căutarea canalelor

Actualizarea listei de canale existente

 (Acasă) > Setări > Instalare antenă/cablu > Căutare canale > Actualizare canale

Reinstalarea tuturor canalelor

 $\bigcap$  (Acasă) > Setări > Instalare antenă/cablu > Căutare canale > Reinstalare canale

1. Selectati tara în care sunteti acum și apăsați OK. 2. Selectaţi Antenă (DVB-T) sau Cablu (DVB-C) şi selectaţi un element pe care trebuie să îl reinstalaţi. 3. Selectați Canale digitale și analogice, Numai canale digitale sau Numai canale analogice.

4. Selectați Pornire și apăsați OK pentru a actualiza canalele. Această actiune poate dura câteva minute.

#### Setările canalelor

 (Acasă) > Setări > Instalare antenă/cablu > Căutare canale > Reinstalare canale

1. Selectați tara în care sunteți acum și apăsați OK. 2. Selectaţi Antenă (DVB-T) sau Cablu (DVB-C) şi selectaţi un element pe care trebuie să îl reinstalaţi. 3. Selectaţi Canale digitale şi analogice, Numai canale digitale sau Numai canale analogice.

4. Selectați Setări și apăsați OK.

5. Apăsați tasta – (roșie) pentru a reseta sau apăsați tasta – (verde) la finalizarea setărilor.

#### Scanare frecvență

Selectați metoda de căutare a canalelor.

- Rapid: selectati metoda mai rapidă și folositi setările predefinite utilizate de majoritatea furnizorilor de cablu din tara dvs.

- Integral: Dacă rezultatul scanării arată că nu există niciun canal instalat sau că anumite canale lipsesc, puteți selecta metoda extinsă Integral . Această metodă va lua mai mult timp pentru căutarea şi instalarea canalelor.

- Setări avansate: Dacă aţi primit o anumită valoare a frecventei de retea pentru a căuta canale, selectați Setări avansate.

#### Mod frecventă re $Re$ a

Dacă intenționați să folosiți metoda Rapidă din meniul Scanare frecventă pentru a căuta canale, selectați Automat. Televizorul va folosi una dintre frecventele de retea predefinite (sau HC - homing channel) folosite de majoritatea furnizorilor de cablu din tara dvs.

Dacă ați primit o anumită valoare a frecventei de reţea pentru a căuta canale, selectaţi Manual.

#### Frecventă rețea

Cu Mod frecvenţă reţea setat pe Manual, puteţi introduce aici valoarea frecventei de rețea primită de la furnizorul dvs. de cablu. Pentru a introduce valoarea, utilizati tastele numerice.

#### Mod Rată simbol

Dacă furnizorul dvs. de cablu nu v-a specificat o valoare a ratei simbol pentru instalarea canalelor TV, lăsați setarea Mod Rată simbol la Automat. Dacă aţi primit o valoare specifică a ratei de simbol, selectati Manual

#### Rată simbol

Cu Mod Rată simbol setat la Manual, puteți introduce valoarea ratei simbol utilizând tastele numerice.

#### Fără restricții/Cu restricții

Dacă aveti un abonament și un modul CAM - modul de acces conditionat - pentru servicii Pay TV, selectați Fără restricții + cu restricții. Dacă nu sunteți abonat la canale sau servicii Pay TV, puteti selecta Numai canale fără restrictii .

#### Căutarea automată a canalelor

 $\bigwedge$  (Acasă) > Setări > Instalare antenă/cablu > Actualizare automată canal

Dacă recepționați canale digitale, puteți seta televizorul să actualizeze automat lista cu noile canale.

Alternativ, puteti initia personal o actualizare a canalelor.

#### Actualizare automată canale

Zilnic, la ora 6 a.m., televizorul actualizează canalele şi memorează canalele noi. Canalele noi sunt memorate în Lista de canale întreagă, dar şi în Lista de canale noi. Canalele goale sunt eliminate. Dacă sunt găsite canale noi sau dacă se execută actualizarea sau eliminarea canalelor, se afişează un mesaj la pornirea televizorului. Televizorul trebuie să fie în standby pentru a putea actualiza automat canalele.

#### Mesaj actualizare canal

 $\bigcap$  (Acasă) > Setări > Instalare antenă/cablu > Mesaj actualizare canal

Dacă sunt găsite canale noi sau dacă se execută actualizarea sau eliminarea canalelor, se afişează un mesaj la pornirea televizorului. Pentru a nu se afişa

acest mesaj, îl puteti dezactiva.

#### Digital: test de recepţie

#### (Acasă) > Setări > Instalare antenă/cablu > Digital: test de recepţie

Pentru acest tip de canal, este afisată frecventa digitală. Dacă recepţia este de slabă calitate, vă puteţi repozitiona antena. Pentru a verifica din nou calitatea semnalului pentru această frecvență, selectati Căutare și apăsați pe OK. Pentru a introduce personal o anumită frecvenţă digitală, utilizaţi tastele cu cifre ale telecomenzii. Alternativ, selectati frecventa, pozitionati săgetile pe un număr cu  $\langle \sin \rangle$  și înlocuiți numărul cu  $\wedge$  și  $\vee$ . Pentru a verifica frecvența, selectați Căutare și apăsați OK.

Dacă utilizați DVB-C pentru a recepționa canale, optiunea Mod Rată simbol este disponibilă. Pentru Mod Rată simbol, selectați Automat, cu excepția cazului în care operatorul TV prin cablu v-a indicat o anumită valoare a ratei de simbol. Pentru a introduce o valoare pentru rata simbolurilor, selectați Rată simbol și folosiți tastele numerice sau  $\sim$  și  $\sim$ .

#### Analog: Instalare manuală

 (Acasă) > Setări > Instalare antenă/cablu > Analog: Instalare manuală

Canalele TV analogice pot fi instalate în mod manual, canal după canal.

#### Sistem

Pentru a configura sistemul TV, selectati Sistem. Selectați țara sau acea parte a lumii în care vă aflați și apăsați OK.

#### Căutare canal

Pentru a găsi un canal, selectați Căutare canal și apăsați OK. Puteți introduce o frecvență dvs. înșivă pentru a găsi un canal sau puteţi lăsa televizorul să caute un canal. Apăsați OK, selectați Căutare și apăsați OK pentru a căuta un canal automat. Canalul găsit este afişat pe ecran şi dacă receptia este slabă, apăsați Căutare din nou. Dacă doriti să memorati canalul, selectati OK și apăsați pe OK.

### Acordare fină

Pentru acordarea fină a unui canal, selectați Acordare fină și apăsați OK. Puteți acorda fin canalul cu  $\sim$  sau  $\sim$ . Dacă doriţi să memoraţi canalul găsit, selectaţi Executat și apăsați pe OK.

#### <span id="page-22-0"></span>Depozitare

Puteţi memora canalul pe numărul de canal curent sau pe un număr de canal nou. Selectati Stocare și apăsați OK. Noul număr de canal este afişat pentru scurt timp.

Puteti reface acești pași până când găsiți toate canalele TV analogice disponibile.

### Satelit (dacă este disponibil)

Despre instalarea sateliţilor

#### Până la 4 sateliţi

Puteţi instala până la 4 sateliţi (4 dispozitive LNB) pe acest televizor. Când începeti instalarea, selectati numărul exact de sateliţi pe care doriţi să-i instalaţi. Acest lucru va accelera procesul de instalare.

#### Unicable

Puteti folosi un sistem Unicable pentru a conecta antena de satelit la televizor. Puteti selecta Unicable pentru 1 sau pentru 2 sateliţi la începutul instalării.

#### MDU - Unitate Multi-Dwelling

Tunerele de satelit încorporate ale acestui televizor acceptă MDU pe satelitii Astra și pentru Digiturk pe satelitul Eutelsat. Pe Türksat MDU nu este acceptat.

#### Începerea instalării

#### Actualizare canale

#### $\bigwedge$  (Acasă) > Setări > Instalare sateliti > Căutare satelit > Actualizare canale

Puteti initia oricând actualizarea manuală a canalelor pentru a adăuga canalele noi şi a le elimina pe cele indisponibile.

Introduceti codul PIN dacă este necesar.

#### Reinstalarea canalelor

 (Acasă) > Setări > Instalare sateliţi > Căutare satelit > Reinstalare canale

Puteţi căuta din nou manual sateliţi şi canale.

1. Selectați o opțiune pe care doriți să o reinstalați.

2. Selectați Setări sau selectați Pornire pentru a actualiza canalele.

#### Meniul Setări

Apăsați – Resetare pentru a reseta sau Finalizat la finalizarea setărilor.

#### -Tip conexiune

Selectați numărul de sateliți pe care doriți să îi instalaţi. Televizorul setează automat tipul de conectare.

• Până la 4 sateliţi - Puteţi instala până la 4 sateliţi (4 dispozitive LNB) pe acest televizor. Când începeti instalarea, selectaţi numărul exact de sateliţi pe care doriti să-i instalați. Acest lucru va accelera procesul de instalare.

• Unicable - Puteţi folosi un sistem Unicable pentru a conecta antena satelit la televizor. Puteţi selecta Unicable pentru 1 sau pentru 2 sateliti la începutul instalării.

#### - Setări LNB

În unele ţări, puteţi ajusta setările pentru experţi pentru transponderul de localizare și fiecare LNB. Utilizaţi şi schimbaţi aceste setări numai atunci când o instalare normală esuează. Dacă aveti echipament de satelit non-standard, puteti utiliza aceste setări pentru a suprascrie setările standard. Este posibil ca unii furnizori să vă dea un emitător-receptor sau valori LNB pe care le puteti introduce aici.

• Putere LNB - Setarea din fabrică pentru Putere LNB este Pornit.

• Ton 22 kHz - Setarea din fabrică pentru Ton este Auto.

• Frecventă LO joasă/Frecvenţă LO înaltă

- Frecvenţele oscilatorului local sunt setate la valori standard. Modificati valorile numai în cazul echipamentelor speciale, pentru care este nevoie de valori diferite.

Introduceți codul PIN dacă este necesar.

Adăugare satelit sau Eliminare satelit

 (Acasă) > Setări > Instalare sateliţi > Căutare satelit > Adăugare satelit sau Eliminare satelit

#### $\bigcap$  (Acasă) > Setări > Instalare sateliti > Căutare satelit > Adăugare satelit

• Puteţi adăuga un satelit suplimentar la instalarea actuală. Satelitii instalati și canalele acestora nu se vor modifica. Unii operatori de sateliţi nu permit adăugarea unui satelit.

• Satelitul suplimentar ar trebui să fie perceput ca unul adițional; acesta nu reprezintă principalul dvs. abonament de satelit sau satelitul principal, al cărui pachet de canale îl utilizați. În mod normal, ați adăuga un al 4-lea satelit atunci când aveti deja 3 sateliti instalaţi. Dacă aveţi 4 sateliţi instalaţi, trebuie să luaţi în calcul posibilitatea eliminării unuia pentru a putea adăuga un satelit nou.

• Dacă în momentul de faţă aveţi numai 1 sau 2 sateliţi instalați, este posibil ca setările actuale de instalare să nu permită adăugarea unui satelit suplimentar. Dacă

<span id="page-23-0"></span>este necesar să modificati setările de instalare, trebuie să reluaţi întregul proces de instalare a sateliţilor. Nu puteți folosi opțiunea Adăugare satelit dacă este necesară modificarea unei setări.

#### (Acasă) > Setări > Instalare sateliţi > Căutare satelit > Eliminare satelit

Puteți elimina unul sau mai mulți sateliți din instalarea dvs. curentă. Veti elimina atât satelitul, cât și canalele acestuia. Unii operatori de sateliti nu permit eliminarea unui satelit.

Listă de canale prin satelit

 (Acasă) > Setări > Instalare sateliţi > Listă de canale prin satelit

Puteţi selecta lista de canale preferate prin satelit  $c$ ând apăsați butonul  $\equiv$  LIST pentru a deschide canalele prin satelit.

Satelitii pot oferi pachete de canale care contin canale gratuite (fără restricţii) şi oferă o selecţie corespunzătoare unei tări. Unii sateliti oferă pachete de abonamente - o selectie de canale pentru care trebuie să plătiti.

Selectati Dintr-un pachet sortat de canale pentru a instala numai canalele pachetului sau Toate canalele nesortate pentru a instala pachetul şi toate celelalte canale disponibile. Vă recomandăm o instalare rapidă pentru pachetele de abonamente. Dacă aveți și alți sateliți care nu sunt incluși în pachetul ales, vă recomandă o instalare integrală. Toate canalele instalate sunt adăugate în lista de canale.

#### Căutarea automată a canalelor

#### (Acasă) > Setări > Instalare sateliti > Actualizare automată canal

Dacă recepționați canale digitale, puteți seta televizorul să actualizeze automat lista cu noile canale.

Alternativ, puteti initia personal o actualizare a canalelor.

#### Actualizare automată canale

Zilnic, la ora 6 a.m., televizorul actualizează canalele şi memorează canalele noi. Canalele noi sunt memorate în Lista de canale întreagă, dar şi în Lista de canale noi. Canalele goale sunt eliminate. Dacă sunt găsite canale noi sau dacă se execută actualizarea sau eliminarea canalelor, se afişează un mesaj la pornirea televizorului. Televizorul trebuie să fie în standby pentru a putea actualiza automat canalele.

#### Mesaj actualizare canal

#### (Acasă) > Setări > Instalare sateliţi > Mesaj actualizare canal

Dacă sunt găsite canale noi sau dacă se execută actualizarea sau eliminarea canalelor, se afişează un mesaj la pornirea televizorului. Pentru a nu se afişa acest mesaj, îl puteţi dezactiva.

#### Instalare manuală

#### (Acasă) > Setări > Instalare sateliţi > Instalare manuală

Instalaţi manual satelitul.

- LNB - Selectaţi dispozitivul LNB pentru care doriţi să adăugati canale noi.

- Polarizare - Selectati polarizarea de care aveti nevoie.

- Mod Rată simbol - Selectati Manual pentru a introduce rata simbolurilor.

- Frecventă Introduceti frecventa transponderului.
- Căutare Căutaţi un transponder.

#### Probleme

Televizorul nu poate identifica sateliţii pe care îi doresc sau instalează acelaşi satelit de două ori

- Asiguraţi-vă că setaţi numărul corect de sateliţi în Setări, la începutul procesului de instalare. Puteti seta televizorul să caute Unul, Doi sau 3/4 sateliţi.

#### Un dispozitiv LNB cu cap dublu nu poate găsi un al doilea satelit

- Dacă televizorul găseşte un satelit, dar nu reuşeşte să găsească un al doilea, rotiti antena cu câteva grade. Aliniaţi antena pentru a obţine semnalul cel mai bun pentru primul satelit. Verificati indicatorul de semnal de pe ecran, pentru primul satelit. Cu primul satelit setat la semnalul cel mai puternic, selectati Repetare căutare pentru a găsi cel de-al doilea satelit.

- Asiguraţi-vă că aţi selectat Doi sateliţi în setări.

#### Modificarea setărilor de instalare nu a rezolvat problema

- Toate setările, sateliţii şi canalele sunt memorate doar după finalizarea procesului de instalare.

#### Toate canalele prin satelit au dispărut

- Dacă folosiţi un sistem Unicable, asiguraţi-vă că aţi alocat două numere unice de bandă utilizator pentru ambele tunere în setările Unicable. Este posibil ca un alt receptor de satelit să folosească acelaşi număr de bandă de utilizator.

#### Unele canale prin satelit par să fi dispărut din lista de canale

- Dacă unele canale par să fi dispărut sau să fi fost mutate, este posibil ca furnizorul să fi modificat locatia emitător-receptorului pentru aceste canale. Pentru a restaura pozitia canalelor în lista de canale, puteti încerca să actualizați pachetul de canale.

#### Nu pot elimina un satelit

- Pachetele de abonamente nu permit eliminarea unui satelit. Pentru a elimina satelitul, trebuie să faceți din nou o instalare completă şi să selectaţi un alt pachet.

#### Uneori receptia este de slabă calitate

- Verificati dacă antena de satelit este fixată ferm. Vântul puternic poate mişca antena.

- Zăpada şi ploaia pot degrada calitatea recepţiei.

### Copiere listă canale

#### Introducere

Functia Copiere listă canale este destinată distribuitorilor şi utilizatorilor experţi.

Functia Copiere listă canale permite copierea canalelor instalate pe un televizor pe un alt televizor Philips din aceeași categorie. Cu funcția Copiere listă canale se evită căutarea consumatoare de timp a canalelor prin încărcarea pe televizor a unei liste de canale predefinite. Folosiți o unitate flash USB de cel putin 1 GB.

#### Conditii

- Ambele televizoare sunt din aceeași gamă. Verificați numele de model al televizorului cu cel mai recent număr. (de exemplu: xxPxx4xx3, 3 înseamnă produse din 2018)

- Ambele televizoare au versiuni de software compatibile, verificați numărul:

Copiaţi o Listă de canale, Verificaţi versiunea listei de canale

Pentru a copia o listă de canale...

1. Porniti televizorul. Acesta ar trebui să aibă canale instalate.

2. Conectati o unitate flash USB.

3. Apăsaţi (Acasă) > Setări > Setări

generale > Copiere listă canale.

4. Selectați Copiere pe USB și apăsați OK. Este posibil să vi se ceară codul PIN pentru funcția Blocaj copii.

5. După finalizarea copierii, deconectaţi unitatea flash USB.

6. Apăsaţi (stânga) de mai multe ori, dacă este necesar, pentru a închide meniul.

Acum puteti încărca lista de canale copiată pe alt televizor Philips.

Verificati versiunea curentă a listei de canale...

#### 1. Apăsați **n** (Acasă) > Setări > Setări generale > Copiere listă canale.

2. Selectati Copiere listă canale și selectati Versiune curentă, apoi apăsați OK.

3. Apăsați < (stânga) de mai multe ori, dacă este necesar, pentru a închide meniul.

#### Încărcarea unei liste de canale

#### Pe televizoare neinstalate

După cum televizorul este instalat sau nu, trebuie să utilizati o modalitate diferită de încărcare a unei liste de canale.

#### La un televizor care nu este încă instalat

1. Conectati ștecărul pentru a începe instalarea și selectați limba și țara. Puteți omite opțiunea Căutare canale. Finalizati instalarea.

2. Conectati unitatea flash USB care conține lista de canale a celuilalt televizor.

3. Pentru a începe încărcarea listei de canale, apăsaţi (Acasă) > Setări > Setări generale > Copiere listă canale > Copiere pe TV şi apăsați OK. Introduceți codul dvs. PIN dacă este necesar.

4. Televizorul anuntă dacă lista de canale este copiată cu succes pe televizor. Deconectaţi unitatea flash USB.

#### Pe televizoare instalate

După cum televizorul este instalat sau nu, trebuie să utilizați o modalitate diferită de încărcare a unei liste de canale.

#### La un televizor deja instalat

1. Verificati setarea de tară a televizorului. (Pentru a verifica această setare, consultaţi capitolul Reinstalarea canalelor. Începeţi această procedură până când ajungeți la setarea tării.

Apăsați  $\rightarrow$  BACK pentru a anula instalarea.) Dacă ţara este corect specificată, continuaţi cu pasul  $\mathcal{L}$ 

Dacă tara este incorect specificată, trebuie să începeti

o reinstalare. Consultati capitolul Reinstalarea canalelor şi începeţi instalarea. Selectaţi corect ţara si ignorati optiunea Căutare canale. Finalizați instalarea. Când ati terminat, continuați cu pasul 2.

2. Conectati unitatea flash USB care contine lista de canale a celuilalt televizor.

3. Pentru a începe încărcarea listei de canale, apăsaţi (Acasă) > Setări > Setări

generale > Copiere listă canale > Copiere pe TV şi apăsați OK. Introduceți codul dvs. PIN dacă este necesar.

4. Televizorul anuntă dacă lista de canale este copiată cu succes pe televizor. Deconectati unitatea flash USB.

### Optiuni canale

#### Deschiderea opţiunilor

În timp ce vizionaţi un canal, puteţi seta câteva optiuni.

În funcție de tipul de canal pe care îl vizionati (analogic sau digital) sau de setările televizorului, sunt disponibile anumite opţiuni.

Pentru a deschide meniul de optiuni...

1. În timp ce vizionati un canal, apăsați  $\equiv$  OPTIONS . 2. Apăsați din nou pe  $\equiv$  OPTIONS pentru a închide.

#### Subtitrări

Pentru a porni subtitrarea, apăsați pe SUBTITLE.

Puteti

alege Subtitrare pornită sau Subtitrare oprită . Alternativ, puteți selecta Automat.

#### Automat

Dacă informatiile privind limba sunt parte a transmisiunii digitale şi programul transmis nu este în limba dvs. (limba setată pe televizor), televizorul poate afişa subtitrări automat într-una dintre limbile dvs. preferate de subtitrare. Una dintre aceste limbi de subtitrare trebuie de asemenea să fie parte a transmisiunii.

<span id="page-25-0"></span>Puteţi selecta limbile dvs. preferate pentru subtitrări în Limbă subtitrare.

#### Limba subtitrării

Dacă niciuna dintre limbile de subtitrare preferate nu este disponibilă, puteți selecta o altă limbă de subtitrare, dacă este disponibilă. Dacă nu sunt disponibile limbi de subtitrare, nu puteti selecta această opţiune.

#### Limbă audio

Dacă niciuna dintre limbile audio preferate nu este disponibilă, puteți selecta o altă limbă audio care este disponibilă. Dacă nu sunt disponibile limbi audio, nu puteţi selecta această opţiune.

#### Dual I-II

Dacă un semnal audio contine două limbi audio, dar una dintre limbi (sau ambele) nu conţine indicaţii de limbă, această opţiune este disponibilă.

#### Interfaţă comună

Dacă un conţinut premium preplătit este disponibil de la un modul CAM, puteţi stabili setările furnizorului cu această opţiune.

#### Mono/Stereo

Puteti comuta sunetul unui canal analogic la Mono sau Stereo.

Pentru a comuta la Mono sau Stereo…

1. Comutaţi la un canal analogic.

2. Apăsați <del>章</del> OPTIONS, selectați Mono/Stereo și apăsați > (dreapta).

3. Selecta $\overline{M}$ i Mono sau Stereo și apăsa $\overline{M}$ i OK. 4. Apăsați  $\triangleleft$  (stânga) de mai multe ori, dacă este necesar, pentru a închide meniul.

#### Stare

Selectati Stare pentru a vedea informatii tehnice despre canal.

#### Ceas

Afişaţi ora în colţul ecranul televizorului.

### $\overline{72}$

### Listă de canale

### Deschiderea lisei de canale

Pentru a deschide lista de canale curentă…

1. Apăsați **v**, pentru a comuta la TV.

2. Apăsați pe  $\equiv$  LIST pentru a deschide lista de canale curentă.

3. Apăsați 辛 OPTIONS > Selectare listă de canale şi selectaţi o listă de canale pe care doriţi să le vizionaţi.

<span id="page-26-0"></span>4. Apăsați pe  $\equiv$  LIST din nou pentru a închide Lista de canale.

### Optiunile pentru lista de canale

#### Deschiderea meniului de opţiuni

Pentru a deschide meniul de opţiuni pentru lista de canale...

1. Apăsați **III**, pentru a comuta la TV.

2. Apăsați pe  $\equiv$  LIST pentru a deschide lista de canale curentă.

3. Apăsaţi OPTIONS şi selectaţi una dintre opţiuni.

4. Apăsați pe  $\equiv$  LIST din nou pentru a închide Lista de canale.

#### Redenumirea unui canal

1. Apăsați **v**, pentru a comuta la TV.

2. Apăsați pe  $\equiv$  LIST pentru a deschide lista de canale curentă.

3. Selectati canalul pe care doriti să-l redenumiti. 4. Apăsați **三 OPTIONS** > Redenumire canal, apoi apăsaţi OK.

5. În câmpul de introducere, apăsaţi OK pentru a deschide tastatura de pe ecran sau selectați Asc. pentru ascunde tastatura de pe ecran.

6. Utilizati tastele de navigare pentru a selecta un caracter, apoi apăsați OK.

- Apăsați tasta - (roșie) pentru a scrie cu litere mici - Apăsați tasta  $\bullet$  (verde) pentru a scrie cu litere mari

- Apăsați tasta - (galbenă) pentru a introduce numere şi simboluri

 $-$  Apăsați tasta  $\sim$  (albastră) pentru a șterge un caracter

7. Selectați OK la finalizarea editării.

8. Apăsați pe  $\equiv$  LIST din nou pentru a închide Lista de canale.

Crearea sau editarea listei de canale favorite

 $\equiv$  LIST  $\geq$   $\equiv$  OPTIONS  $\geq$  Creare listă de preferate

Selectati un canal, apoi apăsați OK pentru a-l adăuga în lista de canale favorite; la finalizare, apăsaţi OK.

#### $\equiv$  LIST  $\geq$   $\equiv$  OPTIONS  $\geq$  Editare preferinte

Selectați un canal, apoi apăsați OK pentru a-l adăuga sau elimina din lista de canale favorite; la finalizare, apăsați - OK.

Selectarea gamei de canale

 $\equiv$  LIST  $\geq$   $\equiv$  OPTIONS  $\geq$  Selectare gama de canale

Selectați o gamă de canale dintr-o listă de canale favorite, iar la finalizare, apăsați OK.

#### Selectarea listei de canale

 LIST > OPTIONS > Selectare listă de canale

Selectați o gamă de canale dintr-o listă de canale favorite, iar la finalizare, apăsați OK.

#### Blocarea şi deblocarea canalelor

#### $\equiv$  LIST  $\geq$   $\equiv$  OPTIONS  $\geq$  Blocare canal, Deblocare canal

Pentru a bloca accesul copiilor la un canal, îl puteţi bloca. Pentru a viziona un canal blocat, trebuie să introduceti mai întâi codul PIN din 4 cifre Blocaj copii. Nu puteţi bloca programele de pe dispozitive conectate.

Canalul blocat va prezenta simbolul  $\bigoplus$  lângă logo-ul canalului.

#### Căutarea canalelor

#### $\equiv$  LIST  $\geq \equiv$  OPTIONS  $\geq$  Căutare canal

Puteți căuta un canal pentru a-l găsi într-o listă lungă de canale.

1. Apăsați **III**, pentru a comuta la TV.

2. Apăsați pe  $\equiv$  LIST pentru a deschide lista de canale curentă.

3. Apăsați  $\equiv$  OPTIONS > Căutare canal, apoi apăsaţi OK.

În câmpul de introducere, apăsaţi OK pentru a deschide tastatura de pe ecran sau

apăsaţi BACK pentru a ascunde tastatura de pe ecran.

Utilizaţi tastele de navigare pentru a selecta un caracter, apoi apăsați OK.

 $-$  Apăsați tasta  $\bullet$  (roșie) pentru a scrie cu litere mici

 $-$  Apăsați tasta  $\bullet$  (verde) pentru a scrie cu litere mari

 $-$  Apăsați tasta  $\qquad \qquad$  (galbenă) pentru a introduce numere şi simboluri

 $-$  Apăsați tasta  $\bullet$  (albastră) pentru a șterge un caracter

4. Selectați OK la finalizarea editării.

5. Apăsați pe  $\equiv$  LIST din nou pentru a închide Lista

### <span id="page-27-2"></span><span id="page-27-0"></span>7.4 Selectarea filtrului pentru canale

#### $\equiv$  LIST  $\geq$   $\equiv$  OPTIONS  $\geq$  Selectati filtrul pentru canale

Selectați una dintre combinațiile de canale afișate în lista de canale.

### <span id="page-27-1"></span> $\overline{75}$ Canale favorite

### Despre canale favorite

Puteți crea o listă de canale favorite care să conțină numai canalele pe care doriti să le vizionați. Dacă este selectată lista de canale favorite, veți vedea numai canalele dvs. favorite atunci când schimbati canalele.

### Crearea unei liste de preferate

1. În timp ce urmăriți un canal TV, apăsați pe  $\equiv$  LIST pentru a deschide lista de canale.

2. Selectați canalul și apăsați – Marcare ca favorite pentru marcare ca program favorit.

3. Canalul selectat este marcat cu un  $\bullet$ .

4. Pentru a finaliza, apăsați pe → BACK . Canalele

sunt adăugate la lista de favorite.

### Eliminarea canalelor din lista de programe favorite

Pentru a elimina un canal din lista de programe favorite, selectați canalul cu ♥, apoi apăsați din nou Debifare ca favorit pentru a anula marcarea ca program favorit.

### Reordonarea canalelor

Puteţi reordona (repoziţiona) canalele din lista de canale favorite.

1. În timp ce urmăriți un canal TV, apăsați $\equiv$ LIST  $> \equiv$  OPTIONS  $>$  Selectare listă de canale.

2. Selectați Antenă - Canale favorite, Cablu - Canale favorite sau Satelit - Canale favorite\* și apăsați OK.

3. Selectati canalul pe care doriti să îl reordonati și

apăsati OK.

4. Apăsaţi Butoanele de navigare pentru a muta canalul evidentiat pe altă pozitie și apăsați OK.

5. După ce încheiaţi, apăsaţi OK.

\* Canalele prin satelit pot fi căutate numai pe modelele de televizoare xxPxSxxxx.

### Listă de preferate în Ghidul TV

Puteti conecta Ghidul TV penru a afisa Lista de preferate.

1. În timp ce urmăriti un canal TV, apăsati $\equiv$ LIST  $\geq \frac{1}{2}$  OPTIONS  $\geq$  Selectare listă de canale.

2. Selectaţi Antenă - Canale favorite, Cablu - Canale favorite sau Satelit - Canale favorite\* și apăsați OK.

3. Apăsați **II TV GUIDE** pentru a deschide lista.

Cu ajutorul Ghidului TV, puteţi vizualiza o listă a programelor TV curente şi a celor programate de pe canalele dvs. preferate. Pe lângă canalele dvs. preferate, primele 3 cele mai utilizate canale din lista implicită a furnizorului dvs. vor fi adăugate după canalele preferate pentru previzualizare. Trebuie să adăugați aceste canale în lista de preferate pentru a permite functionarea sa (consultati capitolul "Ghidul TV").

Pe fiecare pagină a Ghidului TV există o grilă "Știați" inserată în lista de canale preferate. Canalul "Știați" oferă sfaturi utile pentru a îmbunătăți modul în care utilizati televizorul.

\* Canalele prin satelit pot fi căutate numai pe modelele de televizoare xxPxSxxxx.

### Text/Teletext

#### Pagini teletext

Pentru a deschide Text/Teletext, apăsați pe TEXT în timp ce vizionați canalele TV. Pentru a închide textul, apăsați TEXT din nou.

#### Selectaţi o pagină teletext

Pentru a selecta o pagină . . .

1. Introduceţi numărul paginii, utilizând tastele numerice.

2. Folosiţi tastele săgeată pentru a naviga.

3. Apăsaţi o tastă color pentru a selecta unul dintre subiectele codificate prin culori din partea inferioară a ecranului.

#### Subpagini teletext

Un număr de pagină de teletext poate conţine mai

multe subpagini. Numerele subpaginilor sunt afişate pe o bară de lângă numărul paginii principale. Pentru a selecta o subpagină, apăsați  $\zeta$  sau  $\lambda$ .

#### Pagini de Teletext T.O.P.

Unele televiziuni oferă teletext T.O.P. Pentru a deschide T.O.P. din Teletext, apăsați pe  $\equiv$  OPTIONS și selectați Prezentare generală T.O.P.

#### Optiuni de teletext

În funcţia Text/Teletext, apăsați = OPTIONS pentru a selecta următoarele...

#### - Îngheţare pagină Pentru a opri rotirea automată a subpaginilor.

#### - Ecran dual/Ecran complet

Pentru a afişa canalul TV şi Textul unul lângă celălalt.

- Prezentare generală T.O.P. Pentru a deschide T.O.P. T.O.P.

#### - Mărire

Pentru a mări pagina de Text, pentru o lectură mai uşoară.

- Redare Pentru a afișa informațiile de pe o pagină.

#### - Derulare subpagini

Pentru a trece prin subpagini, atunci când acestea sunt disponibile.

- Limbă

Pentru a activa grupul de caractere folosit de Text pentru o afişare corectă.

#### - Teletext 2.5

Pentru a activa Textul 2.5 pentru mai multe culori şi o grafică mai bună.

#### Configurare teletext

#### Limbă teletext

Unele televiziuni digitale oferă serviciul de Teletext în mai multe limbi.

Pentru setarea limbii principale şi secundare pentru Text . . .

1. Apăsați **A**, selectați Setări > Regiune și limbă și apăsați > (dreapta) pentru a accesa meniul.

2. Selectați Limbă și apăsați pe  $\rightarrow$  (dreapta) pentru a accesa meniul.

3. Selectaţi Teletext principal sau Teletext secundar şi apăsaţi pe OK.

4. Selectaţi limba de care aveţi nevoie şi apăsaţi pe OK.

5. Apăsați < (stânga) de mai multe ori, dacă este necesar, pentru a închide meniul.

# <span id="page-29-0"></span> $\overline{8}$ Ghid TV

#### <span id="page-29-1"></span> $\overline{81}$

# De ce aveți nevoie?

Cu ajutorul Ghidului TV, puteti vizualiza o listă a programelor TV curente şi a celor programate de pe canalele dvs. În funcție de proveniența informațiilor (datelor) din Ghidul TV, sunt afişate canalele analogice şi cele digitale sau numai canalele digitale. Nu toate canalele oferă informaţii pentru Ghidul TV.

Televizorul poate colecta informatii pentru Ghidul TV pentru canalele instalate pe televizor (de ex. canalele pe care le vizualizaţi cu Vizualizare TV). Televizorul nu poate colecta informaţii pentru Ghidul TV pentru canale vizionate de la un receptor digital.

### <span id="page-29-2"></span> $\overline{82}$ Utilizarea ghidului TV

### Deschiderea ghidului TV

Pentru a deschide ghidul TV, apăsați pe **E** TV GUIDE.

Apăsați **E TV GUIDE** din nou pentru a închide.

Prima dată când deschideţi Ghidul TV, televizorul scanează toate canalele TV pentru a găsi informaţii despre programe. Aceasta poate dura câteva minute. Datele din Ghidul TV sunt memorate în televizor.

### Reglarea unui program

#### Comutarea la un program

Din ghidul TV, puteti comuta la un program curent. Pentru a selecta un program, utilizați tastele săgeată pentru a evidenţia numele programului. Navigati la dreapta pentru a vizualiza programele planificate ulterior în ziua respectivă. Pentru a comuta la program (canal), selectaţi programul și apăsați pe OK.

#### Vizualizare detalii program

Pentru afişarea detaliilor programului selectat, apăsaţi pe **OINFO**.

### Schimbare zi

Dacă informaţiile din Ghidul TV provin de la emiţător, puteți apăsa pe  $\mathbf{H}$  + pentru a vizualiza programarea pentru una dintre zilele următoare. Apăsați pe  $\equiv$  - pentru a reveni la ziua precedentă.

Alternativ, puteți apăsa pe **二** OPTIONS și puteți selecta Schimbare zi.

### Setarea unui memento

Puteţi seta un memento pentru un program. La începutul programului, veti fi anuntat printr-un mesaj. Puteţi comuta pe acest canal imediat.

În Ghidul TV, un program cu un memento este marcat cu un  $\bullet$  (ceas).

Pentru a seta un memento…

1. Apăsați **II** TV GUIDE și selectați un program ce urmează să fie difuzat.

2. Apăsați pe **-** Setare memo și apoi pe OK.

Pentru a şterge un memento…

1. Apăsați pe  $\mathbf{F} = \mathbf{V}$  GUIDE și selectați un program cu memento, care este marcat cu un simbol  $\odot$  (ceas). 2. Apăsați – Ștergeți notif și selectați Da, apoi apăsați OK.

### Căutare după gen

Dacă aceste informatii sunt disponibile, puteți căuta programele planificate după gen, precum filme, emisiuni sportive etc.

Pentru a căuta programele după gen, apăsaţi pe  $\equiv$  OPTIONS și selectati Căutare după gen. Selectați un gen și apăsați pe OK. Va apărea o listă cu programele găsite.

### Listă de memento-uri

Puteţi viziona o listă a memento-urilor pe care le-aţi setat.

Listă de memento-uri

Pentru a deschide o listă de memento-uri…

1. Apăsați pe := TV GUIDE.

2. Apăsați pe = OPTIONS și selectați Toate mementourile.

3. În lista de memento-uri, selectați memento-ul pe care doriți să îl eliminați; memento-ul selectat este marcat ca  $\sqrt{ }$ .

4. Apăsați  $\rightarrow$ , selectați Ştergere ob. sel. și

apăsati OK. 5. Selectaţi Închidere pentru a închide lista de memento-uri.

### Setarea unei înregistrări

Puteţi seta o înregistrare în Ghidul TV.

În Ghidul TV, un program setat pentru a fi înregistrat este marcat cu $\overline{\circ}$ .

Pentru a vedea lista de înregistrare, apăsați - Înregistrări, un program setat pentru a fi înregistrat este marcat cu un  $\bullet$  (punct roșu) pe numele programului.

Pentru a înregistra un program…

1. Apăsați pe  $:=$  TV GUIDE și selectați un program viitor sau care este în desfăşurare. 2. Apăsați tasta colorată - Înregistrare .

Pentru a anula o înregistrare…

1. Apăsați **II** TV GUIDE și selectați programul setat pentru înregistrare. 2. Apăsați tasta colorată - Șt înreg.

# <span id="page-31-0"></span>9 Înregistrare şi Pauză TV

#### <span id="page-31-1"></span>9.1

# De ce aveti nevoie?

În cazul în care conectaţi un hard disk USB, puteţi întrerupe sau înregistra transmisii TV digitale (transmisii DVB sau similare).

#### Spațiu minim pe hard disk

- Pentru a întrerupe o transmisie, aveti nevoie de un hard disk compatibil USB cu minimum 4 GB de spaţiu pe disc.

<span id="page-31-2"></span>- Pentru a întrerupe şi a înregistra o transmisie, aveţi nevoie de un spaţiu pe disc de minimum 32 GB.

Pentru a putea întrerupe sau înregistra o transmisie, trebuie să conectaţi şi să formataţi un hard disk USB. Prin formatare se elimină toate fişierele de pe hard disk-ul USB conectat.

#### Pentru a întrerupe

Pentru a întrerupe o transmisie, aveti nevoie de un hard disk compatibil USB cu minimum 4 GB de spatiu pe disc.

#### Pentru a înregistra

Pentru a întrerupe şi a înregistra o emisiune, aveţi nevoie de un spatiu pe hard disk de minim 32GB.

1. Conectati hard diskul USB la una dintre conexiunile USB ale televizorului. Nu conectați un alt dispozitiv USB la celelalte porturi USB în timp ce formataţi.

2. Porniți hard diskul USB și televizorul.

3. Când televizorul este acordat pe un canal TV digital, apăsați pe **II** (Pauză). Încercarea de a pune pauză inițiază formatarea.

Urmati instructiunile de pe ecran.

În timpul formatării hard disk-ului USB, lăsaţi-l conectat în permanentă.

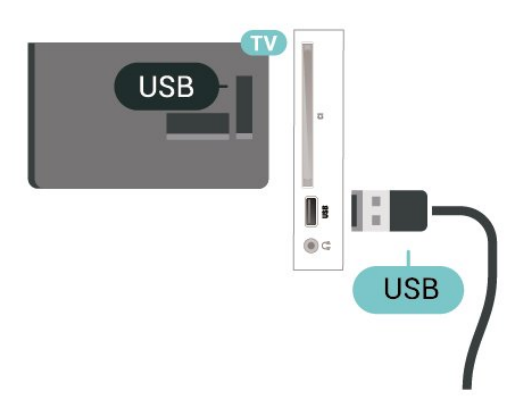

#### Avertisment

Hard disk-ul USB este formatat exclusiv pentru acest televizor; nu puteți utiliza înregistrările stocate pe alt televizor sau pe PC. Nu copiaţi şi nu modificaţi fişierele cu înregistrări de pe Hard disk-ul USB cu nicio aplicație de pe PC. Aceasta vă va distruge înregistrările. Atunci când formataţi un alt Hard disk USB, continutul de pe hard disk-ul anterior se va pierde. Un Hard disk USB instalat la televizor va necesita reformatare pentru a putea fi utilizat la un calculator.

#### Notă:

Functia de înregistrare este disponibilă numai pentru transmisiile TV digitale. Nu puteți să înregistrați conținut de pe dispozitive externe (de ex., HDMI).

### $\overline{92}$ Înregistrare

### De ce aveti nevoie?

Puteţi înregistra o transmisie TV digitală şi o puteţi viziona mai târziu.

Pentru înregistrarea unui program TV trebuie...

- să conectaţi un hard disk USB formatat pe acest televizor

- să aveţi canale TV digitale instalate pe acest televizor

- să primiti informatii despre canal pentru Ghidul TV de pe ecran

- să setaţi corect ora televizorului. Dacă resetaţi manual ceasul televizorului, este posibil ca înregistrările să nu se realizeze.

Nu puteţi înregistra atunci când folosiţi Pauză TV.

Din punctul de vedere al aplicării legislaţiei privind drepturile de autor, unii furnizori DVB pot să aplice diferite restricţii prin intermediul tehnologiei DRM (Digital Right Management - Gestionarea drepturilor digitale). În cazul difuzării canalelor protejate, înregistrarea, validitatea înregistrării sau numărul de vizionări pot fi restrictionate. Înregistrarea poate fi complet interzisă. În cazul în care încercați să înregistraţi o transmisie protejată sau să redaţi o înregistrare expirată, poate apărea un mesaj de eroare.

### Înregistrarea unui program

#### Înregistraţi acum

Pentru a înregistra un program pe care îl vizionați chiar în acel moment, apăsaţi pe (Înregistrare) de pe telecomandă. Înregistrarea începe imediat.

#### Pentru a opri înregistrarea, apăsați pe ■ (Oprire).

<span id="page-32-0"></span>Când sunt disponibile datele pentru Ghidul TV, programul pe care îl urmăriti va fi înregistrat din momentul în care apăsaţi tasta de înregistrare, până când programul se încheie. Dacă nu sunt disponibile date pentru Ghidul TV, înregistrarea durează numai 30 de minute. Puteţi modifica ora de încheiere a înregistrării în lista de Înregistrări.

#### Programare înregistrare

Puteţi programa înregistrarea unui program ce urmează să fie difuzat în ziua curentă sau la câteva zile după ziua curentă (într-un interval maxim de 8 zile). Televizorul va utiliza date din Ghidul TV pentru a începe şi încheia înregistrarea.

Pentru a înregistra un program…

1. Apăsați pe : TV GUIDE.

2. În Ghidul TV, selectaţi canalul şi programul pe care doriti să le înregistrați. Apăsați pe > (dreapta) sau pe (stânga) pentru a derula programele unui canal. 3. Cu programul evidenţiat, apăsaţi tasta colorată - înregistrare . Programul este programat pentru înregistrare. Când se programează înregistrări suprapuse, se afişează automat un avertisment. Dacă intenţionaţi să înregistraţi un program în absenţa dvs., amintiţi-vă să lăsaţi televizorul în standby şi hard diskul USB pornit.

#### Listă înregistrări

Vă puteti vizualiza și gestiona înregistrările în lista de înregistrări. Lângă lista de înregistrări, există o listă separată pentru înregistrările programate şi pentru memento-uri.

Pentru deschiderea listei de înregistrări...

- 1. Apăsați pe : TV GUIDE.
- 2. Apăsați tasta colorată Înregistrări .

3. Cu o înregistrare selectată în listă, puteți elimina înregistrarea cu tasta colorată - Îndepărtare . Puteți elimina o înregistrare cu tasta

colorată – Redenumire . Sau puteți apăsa tasta colorată Reglare oră pentru a schimba ora de începere sau ora de încheiere a înregistrării.

### Vizionarea unei înregistrări

Pentru vizionarea unei înregistrări...

- 1. Apăsați pe **IE** TV GUIDE.
- 2. Apăsați tasta colorată Înregistrări .

3. În lista înregistrărilor, selectaţi înregistrarea de care aveti nevoie și apăsați OK pentru a începe vizionarea. 4. Puteti utiliza

tastele  $\mathsf{II}$  (pauză),  $\blacktriangleright$  (redare),  $\blacktriangleleft$  (derulare rapidă înapoi), ► (derulare rapidă înainte) sau ■ (oprire). 5. Pentru a comuta înapoi la vizionare TV, apăsați **W** IEŞIRE.

### 9.3 Pauză TV

### De ce aveti nevoie?

Puteţi întrerupe o transmisie TV digitală pentru a relua vizionarea putin mai târziu.

Pentru întreruperea unui program TV trebuie...

- să conectați un hard disk USB formatat pe acest televizor

- să aveţi canale TV digitale instalate pe acest televizor

- să primiti informatii despre canal pentru Ghidul TV de pe ecran

Cu hard disk-ul USB conectat şi formatat, televizorul memorează continuu transmisia TV la care vă uitați. Când schimbati canalul, transmisia ultimului canal se şterge. Transmisia se şterge şi atunci când treceţi televizorul în standby.

Nu puteţi folosi Pauză TV în timp ce înregistraţi.

### Întreruperea unui program

Pentru a întrerupe sau a relua o transmisie...

Pentru a întrerupe o transmisie, apăsați pe *II* (Pauză). Apare pentru scurt timp o bară de progres în partea de jos a ecranului.

Pentru a afișa bara de progres, apăsați din nou pe **II** (Pauză).

Pentru a relua vizionarea, apăsați pe ▶ (Redare).

Având bara de progres pe ecran, apăsaţi pe << (Derulare înapoi) sau apăsați pe > (Derulare înainte) pentru a selecta punctul din care doriti să începeti vizionarea transmisiei întrerupte. Apăsați aceste taste de mai multe ori, pentru a schimba viteza.

Puteţi întrerupe o transmisie pentru un interval maxim de 90 de minute.

Pentru a reveni la transmisia TV live, apăsați pe ■ (Oprire).

### Reluare

Pentru că televizorul memorează transmisia la care vă uitati, puteti reda din nou transmisia pentru câteva secunde.

Pentru repetarea redării transmisiei curente...

1. Apăsați pe **II** (Pauză)

2. Apăsați ← (Derulare rapidă înapoi). Puteți apăsa < de mai multe ori pentru a selecta momentul de unde doriţi să începeţi vizualizarea transmisiunii întrerupte. Apăsați aceste taste de mai multe ori, pentru a schimba viteza. La un moment dat veţi ajunge la începutul stocării transmisiunii sau la intervalul de timp maxim.

3. Apăsați ▶ (Redare) pentru a viziona transmisiunea din nou.

4. Apăsaţi (Oprire) pentru a viziona transmisiunea live.

# <span id="page-34-4"></span><span id="page-34-0"></span>Clipuri video, fotografii şi muzică

#### <span id="page-34-1"></span> $10.1$

# De pe o conexiune USB

Puteţi să vizualizaţi fotografii sau să redaţi muzică şi clipuri video de pe o unitate flash USB sau de pe un hard disk USB conectat.

Cu televizorul pornit, conectați o unitate flash USB sau un hard disk USB la conexiunea USB.

#### Apăsați **zul** SOURCES, apoi

selectați **· USB** pentru a răsfoi fișierele din structura de dosare pe care ati organizat-o pe hard diskul USB.

#### Avertisment

<span id="page-34-3"></span>Dacă încercaţi să întrerupeţi sau să înregistraţi un program cu un hard disk USB conectat, vi se va solicita să formatați hard disk-ul USB. Prin formatare se vor sterge toate fisierele curente de pe hard disk-ul USB.

### <span id="page-34-2"></span>10.2 Poze

### Vizualizarea fotografiilor

Deschiderea dosarului de fotografii

1. Apăsați **z SOURCES**, selectați **e** USB și apăsați OK.

2. Selectați **■** Unitate flash USB și

apăsați > (dreapta) pentru a selecta dispozitivul USB de care aveti nevoie.

3. Selectați Poze și apăsați - Listă pentru a vizualiza în listă sau apăsați din

nou Miniaturi pentru vizualizare sub formă de miniaturi.

#### Vizualizarea unui fişier foto

1. Apăsați **M** SOURCES, selectați **■** USB și apăsaţi OK.

2. Selectați ■ Unitate flash USB și

apăsați > (dreapta) pentru a selecta dispozitivul USB de care aveti nevoie.

3. Selectati Poze și alegeți una dintre ele, apoi apăsați OK pentru a vizualiza fotografia selectată.

### Opţiuni pentru fotografii

Cu o fotografie pe ecran, apăsați **≡** OPTIONS pentru...

Pornire diaporamă, Oprire diaporamă Porniți sau opriți prezentarea de diapozitive.

Tranzitii diaporamă Setați tranziția de la o imagine la următoarea.

Frecvenţă diaporamă Selectati timpul de afisare pentru fiecare fotografie.

Repetare, Redare o dată Afişaţi imaginile în mod repetat sau o singură dată.

Redare aleatorie oprită, Redare aleatorie pornită Afişaţi imaginile în ordine sau în mod aleatoriu.

### Rotire imagine

Rotiti fotografia.

### $\overline{10.3}$ Clipuri video

### Redarea clipurilor video

Pentru a reda un clip video la TV…

Selectati **E** Clipuri video și selectati numele fisierului și apăsați pe OK.

- Pentru a întrerupe clipul video, apăsaţi OK. Apăsaţi pe OK din nou pentru a continua.

Pentru a derula rapid înapoi sau înainte, apăsaţi pe » sau pe «. Apăsați de mai multe ori pe taste pentru a mări viteza: 2x, 4x, 8x, 16x, 32x.

- Pentru a accesa clipul video anterior sau următor dintr-un folder, apăsați  $\mathbf{H}$  + sau  $\mathbf{H}$  -.

- Pentru a opri redarea clipului video, apăsați pe  $\blacksquare$ (Oprire).

- Pentru a reveni la folder, apăsați pe  $\rightarrow$ .

#### Deschiderea dosarului de clipuri video

1. Apăsați **zul** SOURCES, selectați **e** USB și apăsați OK.

2. Selectați Unitate flash USB și apăsați  $\rightarrow$  (dreapta) pentru a selecta dispozitivul USB de care aveti nevoie. 3. Selectați Clipuri video și apăsați - Listă pentru a vizualiza în listă sau apăsați din nou **- Miniaturi** pentru vizualizare sub formă de miniaturi.

#### Redarea unui fişier video

1. Apăsați **Ext** SOURCES, selectați **e** USB și apăsati OK.

2. Selectați Unitate flash USB și apăsați > (dreapta) pentru a selecta dispozitivul USB de care aveţi nevoie. 3. Selectați Clipuri video și alegeți unul dintre ele,

apoi apăsați OK pentru a reda clipul video selectat sau apăsați - Redare toate pentru a reda toate fişierele video din dosarul de clipuri video.

### Optiuni video

În timpul redării clipului video, apăsați **≡** OPTIONS pentru...

Subtitrări Afisati subtitrările, dacă sunt disponibile și selectati Pornit, Oprit sau Activare în mod mute.

Limbă subtitrări Redaţi limba subtitrărilor, dacă este disponibilă.

Set caractere Selectati unul dintre sistemele de caractere.

Limbă audio Redaţi limba audio, dacă aceasta este disponibilă.

Redare aleatorie pornită, Redare aleatorie oprită Redaţi filmele în ordine sau în mod aleatoriu.

Repetare, Redare o dată Redați filmele în mod repetat sau o singură dată.

#### Afisare informatii

Afişaţi informaţii despre fişier, precum modul de sunet.

#### Setări pentru subtitrare

Setați culoarea subtitrării, dimensiunea fontului, poziţia, decalajul de sincronizare a timpului, dacă este disponibil.

### <span id="page-35-0"></span> $\overline{10.4}$

### Muzică

#### Redarea melodiilor

Deschiderea dosarului cu muzică

1. Apăsați **zul** SOURCES, selectați **e** USB și apăsați OK.

2. Selectați **■** Unitate flash USB și

apăsați > (dreapta) pentru a selecta dispozitivul USB de care aveti nevoie.

3. Selectaţi Muzică şi puteţi vizualiza fişierele de muzică din listă.

#### Redarea unui fişier de muzică

1. Apăsați **SOURCES**, selectați **e** USB și apăsați OK.

2. Selectați ■ Unitate flash USB și apăsați > (dreapta) pentru a selecta dispozitivul USB de care aveți nevoie.

3. Selectaţi Muzică şi alegeţi unul dintre fişierele de muzică, apoi apăsaţi OK pentru a reda muzica

selectată sau apăsați - Redare toate pentru a reda toate fişierele de muzică din dosarul cu muzică.

### Opţiuni pentru muzică

Optiuni pentru redarea muzicii...

Repetare, Redare o dată Redati melodiile în mod repetat sau o singură dată.

Redare aleatorie pornită, Redare aleatorie oprită Redati melodiile în ordine sau în mod aleatoriu.

# <span id="page-36-5"></span><span id="page-36-3"></span><span id="page-36-0"></span>Deschiderea meniurilor Setări TV

#### <span id="page-36-1"></span>11.1

# Prezentare generală a meniului Acasă

Apăsați **n** (Acasă) pentru a selecta unul dintre meniurile de mai jos, apoi apăsați OK.

#### Canale

Acest rând contine toate canalele.

- Apăsați OK pentru a deschide ghidul TV.

- Apăsați > (stânga) pentru a vizualiza canalele cu logo-urile acestora sau selectaţi vizualizare toate pentru a vedea toate canalele.

#### Surse

Acest rând contine sursele disponibile din acest televizor.

#### Utilități

Acest rând conţine funcţiile TV disponibile pentru utilizator.

#### Setări

Acest rând contine setările disponibile pentru utilizator.

### <span id="page-36-2"></span> $\overline{112}$ Meniu Utilitare

#### Ghid TV

<span id="page-36-4"></span>Deschideţi ghidul TV. Pentru mai multe informatii, consultati capitolul Ghid TV din Manualul de utilizare.

#### Înregistrări

Pentru mai multe informatii, consultati capitolul Înregistrare şi Pauză TV din Manualul de utilizare.

#### Canale

Vizualizati lista de canale.

#### Actualizare software

Pentru mai multe informatii, consultati capitolul Software din Manualul de utilizare.

#### Demo Me

Vizualizati Demo pentru o demonstratie la acest televizor.

### $\frac{1}{11}$ Setări rapide şi Toate setările

#### Meniu Setări rapide:

Apăsați tasta  $\bullet$  SETUP de pe telecomandă pentru a găsi setările utilizate frecvent din meniul Setări rapide.

- Stil imagine: selectati unul dintre stilurile presetate de imagine pentru o vizualizare ideală a imaginii.

- Format imagine: selectaţi unul dintre formatele presetate de imagine care se potriveşte pe ecran.

- Stil sunet: selectaţi unul dintre stilurile presetate de sunet pentru setările ideale de sunet.

- Volum căşti: ajustaţi volumul în căştile conectate.

- Ieşire audio: setaţi televizorul să redea sunetul prin propriile difuzoare sau prin sistemul audio conectat.

- Ceas: Afişaţi ceasul în colţul dreapta de sus al ecranului televizorului.

- Temporizator somn: setati televizorul să intre automat în modul standby după o perioadă de timp presetată.

- Toate setările: Vizualizați meniul Toate setările.

- Asistenţă: Actualizaţi cu uşurinţă software-ul, resetaţi televizorul la setările implicite şi citiţi manualul de utilizare.

#### Meniul Toate setările:

Apăsați tasta  $\bigwedge$  (acasă) de pe telecomandă, selectați Setări și apăsați OK.

#### 11.4

# Toată setările

### Setări de imagine

#### Stil imagine

#### Selectarea unui stil

Pentru reglarea ușoară a imaginilor, puteți selecta un stil de imagine presetat.

 $\bigcap$  (Acasă) > Setări > Imagine > Stil imagine

Stilurile de imagine disponibile sunt ...

- Personal - Preferinţele de imagine setate la prima

#### <span id="page-37-0"></span>pornire

- Vivid Ideal pentru vizionare în timpul zilei
- Natural Setări pentru imagine naturală

- Standard - Setare care asigură cel mai mic consum de energie

- Film Ideal pentru a viziona filme
- Joc Ideal pentru jocuri

#### Personalizarea unui stil

Puteţi regla şi stoca setările imaginii în stilul de imagine selectat curent, precum Culoare, Contrast sau Claritate.

#### Restabilirea unui stil

Pentru a restabili stilul la setarea iniţială, selectaţi din nou Stil imagine, apoi apăsați - Restabilire stil.

#### Culoare, Contrast, Claritate, Luminozitate

Reglarea culorii imaginii

(Acasă) > Setări > Imagine > Culoare

Apăsați săgețile  $\bigwedge$  (sus) sau  $\bigvee$  (jos) pentru a regla valoarea de saturație a imaginii.

#### Reglarea contrastului imaginii

(Acasă) > Setări > Imagine > Contrast

Apăsați săgețile  $\land$  (sus) sau  $\lor$  (jos) pentru a regla valoarea de contrast a imaginii.

Puteţi micşora valoarea contrastului pentru a reduce consumul de energie.

#### Reglarea clarităţii imaginii

(Acasă) > Setări > Imagine > Claritate

Apăsați săgețile  $\bigwedge$  (sus) sau  $\bigvee$  (jos) pentru a regla valoarea pentru claritatea imaginii.

#### Setări de imagine avansate

#### Calculator

 (Acasă) > Setări > Imagine > Setări avansate > Computer

Setați la Pornit pentru a obține setarea ideală de imagine pentru a folosi televizorul ca monitor pentru calculator.

\* Disponibile doar pentru surse HDMI şi VGA.

#### Setări de culoare

 (Acasă) > Setări > Imagine > Setări avansate > Culoare

Reglarea accentuării culorii

 (Acasă) > Setări > Imagine > Setări avansate > Culoare > Accentuare culoare

Selectati Maxim, Mediu, sau Minim pentru a seta nivelul intensităţii culorii şi detaliile din culorile strălucitoare.

Selectarea temperaturii de culoare presetate

 (Acasă) > Setări > Imagine > Setări avansate > Culoare > Temp. de culoare

Selectați Normal, Cald, sau Rece pentru a seta temperatura dorită de culoare.

#### Personalizarea temperaturii de culoare

 (Acasă) > Setări > Imagine > Setări avansate > Culoare > Temperatură culoare personalizată

Selectati Setări personalizate din meniul Temperatură culoare pentru a personaliza o temperatură de culoare. Apăsați săgețile  $\wedge$  (sus) sau  $\vee$  (jos) pentru a regla valoarea.

#### Setări de contrast

#### Moduri de contrast

 (Acasă) > Setări > Imagine > Setări avansate > Contrast > Mod Contrast

Selectati Normal, Optimizat pentru imagine, Optimizat pentru economisirea energiei pentru a seta televizorul să reducă automat contrastul pentru cel mai mic consum de energie sau pentru cea mai bună imagine sau selectați Oprit pentru a dezactiva reglajul.

#### Contrast dinamic

 (Acasă) > Setări > Imagine > Setări avansate > Contrast > Contrast dinamic

Selectati Maxim, Mediu sau Minim pentru a seta nivelul la care televizorul îmbunătăţeşte automat detaliile în zonele întunecate, de mijloc şi luminoase ale imaginii.

#### <span id="page-38-0"></span>Contrast video, Gamma

#### Contrast video

 (Acasă) > Setări > Imagine > Setări avansate > Contrast > Contrast video

Apăsați săgețile  $\bigwedge$  (sus) sau  $\bigvee$  (jos) pentru a regla nivelul contrastului video.

#### Gamma

 (Acasă) > Setări > Imagine > Setări avansate > Contrast > Gamma

Apăsați săgețile  $\triangle$  (sus) sau  $\vee$  (jos) pentru a regla o setare non-liniară pentru iluminarea şi contrastul imaginii.

#### Super rezolutie

 (Acasă) > Setări > Imagine > Setări avansate > Claritate > Super Resolution

Selectati Pornit pentru a beneficia de claritate superioară a marginilor și a detaliilor liniilor.

#### Curăţare imagine

 (Acasă) > Setări > Imagine > Setări avansate > Curăţare imagine

#### Reducerea zgomotului

 (Acasă) > Setări > Imagine > Setări  $avansate > Curătare image > Reducere zgemot$ 

Selectați Maxim, Mediu sau Minim pentru a seta nivelul de eliminare a zgomotului din continutul video. Zgomotul este vizibil în principal ca puncte mici care se mişcă pe imaginea de pe ecran.

#### Claritate, reducerea artefactelor MPEG

 (Acasă) > Setări > Imagine > Setări avansate > Curăţare imagine > Reducere artefact MPEG

Selectați Pornit pentru a atenua tranzițiile digitale din imagine.

Artefactele MPEG sunt în mare parte vizibile sub forma unor blocuri mici sau a unor margini zimţate ale imaginilor de pe ecran.

#### Format şi margini

(Acasă) > Setări > Imagine > Format şi margini

#### Format imagine

 (Acasă) > Setări > Imagine > Format şi margini > Format imagine

Dacă apar bare negre în partea de sus şi de jos a imaginii, respectiv pe ambele laturi ale acesteia, puteti regla formatul imaginii astfel încât aceasta să umple întreg ecranul.

#### Margini ecran

 (Acasă) > Setări > Imagine > Format şi margini > Format imagine > Margini ecran

Cu funcţia Margini ecran, puteţi mări uşor imaginea, pentru a ascunde marginile distorsionate.

#### Setări de sunet

#### Stil sunet

Selectarea unui stil

Pentru reglarea usoară a sunetului, puteți selecta un stil de sunet presetat.

#### (Acasă) > Setări > Sunet > Stil sunet

Sunt disponibile următoarele stiluri de sunet...

Personal - Preferinţele de sunet setate la prima pornire.

- Original Cea mai neutră setare a sunetului.
- -Film Ideal pentru a viziona filme
- Muzică Ideal pentru a asculta muzică
- Joc Ideal pentru jocuri
- Ştiri Ideal pentru vorbire

#### Personalizarea unui stil

Puteti regla și stoca setările de sunet în stilul de sunet selectat curent, precum Sunete joase sau Sunete înalte.

#### Restabilirea unui stil

Pentru a restabili stilul la setarea initială, selectați din nou Stil sunet, apoi apăsați - Restabilire stil.

Sunete joase, Sunete înalte

#### Sunete joase

 (Acasă) > Setări > Sunet > Sunete joase Apăsați săgețile  $\bigwedge$  (sus) sau  $\bigvee$  (jos) pentru a regla <span id="page-39-0"></span>nivelul frecventelor joase ale sunetului.

#### Sunete înalte

#### (Acasă) > Setări > Sunet > Sunete înalte

Apăsați săgețile  $\bigwedge$  (sus) sau  $\bigvee$  (jos) pentru a regla nivelul frecventelor înalte ale sunetului.

Volum căşti

#### (Acasă) > Setări > Sunet > Volum căşti

Apăsați săgețile  $\bigwedge$  (sus) sau  $\bigvee$  (jos) pentru a regla separat volumul unor căşti conectate.

#### Sunet surround

#### $\bigwedge$  (Acasă) > Setări > Sunet > Mod surround

Selectati efectul de sunet surround pentru difuzoarele interne ale televizorului.

Pozitionare TV

(Acasă) > Setări > Sunet > Poziţionare TV

Selectati Pe un stand TV sau Pe perete pentru a beneficia de cea mai bună reproducere a sunetului în funcție de amplasare.

#### Setări avansate de sunet

Controlul volumului

#### Echilibrare automată volum

 (Acasă) > Setări > Sunet > Setări avansate > Uniformizare auto a volumului

Selectati Pornit pentru a echilibra automat diferentele bruste de volum. Optiune folosită de obicei când schimbaţi canalele.

#### Volum Delta

 (Acasă) > Setări > Sunet > Setări avansate > Volum Delta

Apăsați săgețile  $\bigwedge$  (sus) sau  $\bigvee$  (jos) pentru a ajusta valoarea delta pentru volumul difuzorului televizorului.

#### Setări de ieşire audio

 (Acasă) > Setări > Sunet > Setări avansate > Ieşire audio

setați televizorul să redea sunetul prin propriile difuzoare sau prin sistemul audio conectat.

Puteți selecta unde doriți să auziți sunetul televizorului și cum să îl controlati.

- Dacă selectați Difuzoare TV dezactivate, opriți permanent difuzoarele televizorului.

- Dacă selectați Boxe TV, difuzoarele televizorului sunt tot timpul activate.

Cu un dispozitiv audio conectat prin HDMI CEC, selectați Sistem de sunet HDMI. Televizorul își va dezactiva difuzoarele atunci când dispozitivul va reda sunetul.

#### Sunet clar

#### (Acasă) > Setări > Sunet > Setări avansate > Clear Sound

Selectați Pornit pentru a îmbunătăți sunetul pentru voce. Ideal pentru programele de ştiri.

#### Setări de ieşire digitală

Setările de ieşire digitală sunt disponibile pentru semnalele de sunet optice şi HDMI ARC.

#### Format ieşire digitală

#### (Acasă) > Setări > Sunet > Setări avansate > Format ieşire digitală

Setati semnalul audio de ieșire al televizorului pentru a se adapta capacității sonore a sistemului Home Theatre conectat.

- Dacă dispuneti de un sistem Home Theatre (HTS) cu capacități de procesare a sunetului multicanal, setați opţiunea Format ieşire digitală la Multicanal. Cu ajutorul functiei Multicanal, televizorul poate transmite semnalul de sunet multicanal comprimat de la un canal TV sau de la un player conectat la sistemul Home Theatre.

Dacă dispuneţi de un sistem Home Theatre fără procesare a sunetelor multicanal, selectati Stereo.

#### Uniformizarea ieşirii digitale

 (Acasă) > Setări > Sunet > Setări avansate > Uniformizarea ieşirii digitale

Reglati nivelul de intensitate sonoră de la dispozitivul care este conectat la ieşirea audio digitală (SPDIF) sau HDMI.

- Selectati Mai mult pentru un volum mai ridicat.

<span id="page-40-0"></span>- Selectati M. putin pentru un volum mai redus.

Întârziere ieşire digitală

 (Acasă) > Setări > Sunet > Setări avansate > Întârziere ieşire digitală

Este posibil ca unele sisteme Home Theatre să necesite reglarea întârzierii sincronizării audio pentru a sincroniza semnalul audio cu semnalul video. Selectati Oprit dacă este setată o întârziere de sunet pe sistemul Home Theatre.

#### Decalaj ieşire digitală (disponibil doar când este activată Întârzierea de ieşire digitală)

 (Acasă) > Setări > Sunet > Setări avansate > Decalaj ieşire digitală

Dacă nu puteţi seta o întârziere la sistemul Home Theatre, puteti seta televizorul astfel încât să sincronizeze sunetul.

Puteţi seta un decalaj care să compenseze timpul necesar sistemului Home Theatre pentru a procesa sunetul aferent imaginilor TV.

Puteți seta valoarea în pași de 5 ms. Setarea maximă este 60 ms.

### Setări ecologice

Setarea nivelului de economisire a energiei

 (Acasă) > Setări > Setări ecologice > Economie de energie

Selectati Minim, Mediu sau Maxim pentru diverse grade de economisire a energiei sau selectati Oprit pentru a dezactiva modul de economisire a energiei.

#### Dezactivarea ecranului pentru reducerea consumului de energie

 (Acasă) > Setări > Setări ecologice > Dezactivare ecran

Selectați Dezactivare ecran, iar ecranul televizorului va fi dezactivat. Pentru a reactiva ecranul, apăsați orice tastă de pe telecomandă.

#### Setarea opririi automate a televizorului

 (Acasă) > Setări > Setări ecologice > Oprire automată.

Apăsați săgețile  $\bigwedge$  (sus) sau  $\bigvee$  (jos) pentru a regla valoarea. Valoarea 0 (Oprit) dezactivează oprirea automată.

Selectati Oprire automată; televizorul se oprește automat pentru a economisi energie.

\* Televizorul se opreşte dacă primeşte semnal TV, dar nu apăsați nicio tastă de pe telecomandă timp de 4 ore.

\* Televizorul se opreşte dacă nu primeşte semnal TV şi nu este apăsată nicio tastă de pe telecomandă timp de 10 minute.

\* Dacă utilizaţi televizorul ca monitor sau dacă folosiţi un receiver digital pentru a viziona la televizor (un dispozitiv set-top box - STB) și nu utilizati telecomanda televizorului, dezactivati oprirea automată pentru a seta valoarea la 0.

### Setări generale

#### Setări legate de conectare

#### Hard disk USB

 (Acasă) > Setări > Setări generale > Hard disk USB

Trebuie să configurați și să formatați un hard disk USB înainte de a înregistra un canal.

#### Profil operator CAM

 (Acasă) > Setări > Setări generale > Profil operator CAM

Pentru a activa un profil de operator pentru CI+/CAM pentru instalarea şi actualizarea simplă a canalelor.

#### Conexiune HDMI-CEC - EasyLink

Conectati dispozitive compatibile HDMI CEC la televizor; le puteti controla de la telecomanda televizorului. EasyLink HDMI CEC trebuie să fie pornit pe televizor şi pe dispozitivul conectat.

#### Pornirea EasyLink

 (Acasă) > Setări > Setări generale > EasyLink > EasyLink > Pornit.

Controlarea dispozitivelor compatibile HDMI CEC de la telecomanda televizorului

 (Acasă) > Setări > Setări generale > EasyLink > Telecomandă cu EasyLink > Pornit.

#### Notă:

- Este posibil ca EasyLink să nu functioneze cu dispozitive de alte mărci.

<span id="page-41-0"></span>- Functionalitatea HDMI CEC are diferite nume, în funcție de marcă. Unele exemple sunt: Anynet, Aquos Link, Bravia Theatre Sync, Kuro Link, Simplink şi Viera Link. Nu toate mărcile sunt complet compatibile cu EasyLink. Numele de mărci HDMI CEC indicate ca exemple reprezintă proprietatea deţinătorilor respectivi.

#### Locaţie - acasă sau la magazin

#### Selectarea locației televizorului

(Acasă) > Setări > Setări generale > Locaţie

Selectați Magazin: stilul imaginii revine la Viu și puteţi regla setările pentru modul Magazin. Modul Magazin este conceput pentru promovarea în magazin.

Resetarea setărilor televizorului şi reinstalarea televizorului

Resetati toate setările la valorile initiale ale televizorului

 (Acasă) > Setări > Setări generale > Setări fabrică

Reinstalaţi integral televizorul şi readuceţi-l la starea în care era la prima pornire

 (Acasă) > Setări > Setări generale > Reinstalare televizor

Introduceti codul PIN și selectați Da, iar televizorul se va reinstala complet. Toate setările vor fi resetate şi canalele instalate vor fi înlocuite. Instalarea poate dura câteva minute

#### Setări de regiune şi limbă

Limbă

 $\bigcap$  (Acasă) > Setări > Regiune și limbă > Limbă

Schimbaţi limba meniurilor şi a mesajelor TV

 (Acasă) > Setări > Regiune şi limbă > Limbă > Limbă meniu

Setaţi limba preferată pentru conţinutul audio

 (Acasă) > Setări > Regiune şi limbă > Limbă > Limbă audio principală, Limbă audio secundară

Canalele TV digitale pot transmite un program care conține și alte limbi vorbite, în afara limbii originale. Puteți seta o limbă audio preferată principală și una secundară. Dacă sunetul este disponibil într-una dintre aceste limbi, televizorul va comuta la acest tip de audio.

#### Setati limba preferată pentru subtitrări

#### (Acasă) > Setări > Regiune şi limbă > Limbă > Limbă subtitrare principală, Limbă subtitrare secundară

Canalele digitale pot oferi subtitrări în mai multe limbi pentru un program. Puteți seta o limbă principală și una secundară pentru subtitrări. Dacă sunt disponibile subtitrări într-una din aceste limbi, televizorul le afişează.

#### Setați limba preferată pentru teletex

 (Acasă) > Setări > Regiune şi limbă > Limbă > Teletext - Principal, Teletext - Secundar

Unele televiziuni digitale oferă serviciul de Teletext în mai multe limbi.

#### Ceas

(Acasă) > Setări > Regiune şi limbă > Ceas

#### Corectarea automată a ceasului

 (Acasă) > Setări > Regiune şi limbă > Ceas > Mod automat ceas

- Setarea standard pentru ceasul televizorului este Automat. Informaţiile despre oră provin din informaţiile UTC (Timp universal coordonat) transmise.

- Dacă ora nu este corectă, puteţi seta ceasul televizorului la În funcţie de ţară.

Corectarea manuală a ceasului

 (Acasă) > Setări > Regiune şi limbă > Ceas > Mod automat ceas > Manual

 (Acasă) > Setări > Regiune şi limbă > Ceas > Dată, Oră

Mergeti la meniul anterior și selectați Data și Ora pentru a regla valoarea.

#### Notă:

- Dacă niciuna dintre setările automate nu afişează corect ora, o puteti seta manual.

- Dacă programaţi înregistrări din Ghidul TV, vă

<span id="page-42-0"></span>Setați fusul orar și setați un decalaj de timp pentru regiunea dvs.

 (Acasă) > Setări > Regiune şi limbă > Ceas > Fus orar

Selectati unul dintre fusurile orare.

Setați televizorul să intre automat în modul standby după o perioadă de timp presetată

#### (Acasă) > Setări > Regiune şi limbă > Ceas > Temporizator somn

Setați televizorul să intre automat în modul standby după o perioadă de timp presetată. Cu ajutorul barei cursorului puteţi seta o durată de până la 180 de minute, în trepte de câte 5 minute. Dacă setaţi durata la 0 minute, opţiunea Temporizator somn este dezactivată. Puteti opri oricând televizorul mai devreme sau puteţi reseta durata în timpul numărătorii inverse.

### Setări de acces universal

(Acasă) > Setări > Acces universal

Cu optiunea Acces universal activată, televizorul poate fi folosit pentru persoane fără auz, cu deficiente de auz, fără vedere sau cu deficiente de vedere.

Activati setările de acces universal

 (Acasă) > Setări > Acces universal > Acces universal > Pornit.

Acces universal pentru persoane cu deficiente de auz

 (Acasă) > Setări > Acces universal > Pentru pers. cu deficienţe de auz > Pornit

- Unele canale TV digitale transmit semnal audio special şi subtitrări adaptate pentru persoanele hipoacuzice sau cu deficiente de auz.

- Cu această opţiune activată, televizorul comută automat la sunetul şi la subtitrările adaptate, dacă sunt disponibile.

Acces universal pentru persoane nevăzătoare sau cu deficiente de vedere

 (Acasă) > Setări > Acces universal > Descriere audio > Descriere audio > Pornit

Canalele TV digitale pot transmite comentarii audio speciale prin care se descrie ce se întâmplă pe ecran.

#### (Acasă) > Setări > Acces universal > Descriere audio > Descriere audio > Volum mixt, Efecte audio, Vorbire

- Selectați Volum mixt pentru a mixa volumul semnalului audio normal cu cel al comentariului audio. Apăsați săgețile  $\wedge$  (sus) sau  $\vee$  (jos) pentru a regla valoarea.

- Setati Efecte audio la Pornit pentru efecte audio suplimentare în comentariul audio, precum stereo sau sunete care se estompează treptat.

- Selectati Vorbire pentru a seta preferinta pentru vorbire, Descriptiv sau Subtitrări.

- Selectaţi Boxe/căşti pentru a seta sunetul din difuzoarele televizorului sau în căştile conectate.

### Setări de blocare

Instalare cod şi Schimbare cod

Setarea noului cod sau schimbarea codului

 (Acasă) > Setări > Blocaj copii > Instalare cod, Schimbare cod

Codul pentru funcția Blocaj copii se folosește pentru blocarea sau deblocarea canalelor sau a programelor.

Notă: Dacă aţi uitat codul PIN, puteţi suprascrie codul curent folosind 8888 și puteți introduce un cod nou.

#### Blocarea unui program

#### (Acasă) > Setări > Blocaj copii > Control parental

Setarea unei vârste minime pentru vizionarea programelor cu limită de vârstă.

#### CAM PIN

### (Acasă) > Setări > Blocaj copii > CAM PIN Setarea codului CAM PIN pentru înregistrare.

# <span id="page-43-4"></span><span id="page-43-0"></span> $\overline{12}$ Protecția mediului

<span id="page-43-3"></span><span id="page-43-1"></span> $\overline{121}$ 

# Eticheta energetică europeană

Eticheta energetică europeană vă informează asupra clasei de eficientă energetică a acestui produs. Cu cât clasa de eficienţă energetică a produsului este mai ecologică, cu atât energia consumată de acesta este mai redusă.

Pe etichetă găsiți clasa de eficiență energetică, consumul de curent mediu al acestui produs când este în uz şi consumul de curent mediu pentru 1 an. De asemenea, puteţi găsi valorile de consum electric al acestui produs pe site-ul web Philips pentru ţara dvs. la www.philips.com/TV

## <span id="page-43-2"></span> $\overline{122}$ Fişă de produs

### Televizor seria 4132

#### 24PHx43x4

- clasă de eficientă energetică: A+
- diagonală vizibilă ecran: 60 cm/24 inchi
- consum de energie în modul Pornit (W): 20 W
- consum anual de energie (kWh)\*: 30 kWh
- consum de energie în standby (W)\*\*: 0,30 W
- rezoluție ecran (pixeli): 1366 x 768

\* Consum de energie în kWh pe an, pe baza consumului de energie al televizorului utilizat timp de 4 ore pe zi, 365 de zile pe an. Consumul efectiv de energie depinde de modul de utilizare al televizorului.

\*\* Când televizorul este oprit de la telecomandă şi nicio functie nu este activă.

### Televizor seria 4504

#### 32PHx4504

- clasă de eficiență energetică: A+
- diagonală vizibilă ecran: 80 cm/32 inchi
- consum de energie în modul Pornit (W): 27 W
- consum anual de energie (kWh)\*: 40 kWh
- consum de energie în standby (W)\*\*: 0,30 W
- rezoluție ecran (pixeli): 1366 x 768

\* Consum de energie în kWh pe an, pe baza consumului de energie al televizorului utilizat timp de 4 ore pe zi, 365 de zile pe an. Consumul efectiv de energie depinde de modul de utilizare al televizorului.

\*\* Când televizorul este oprit de la telecomandă şi nicio functie nu este activă.

### 12.3 Casare

#### Casarea produsului şi a bateriilor uzate

Produsul dvs. este proiectat şi fabricat din materiale şi componente de înaltă calitate, care pot fi reciclate şi reutilizate.

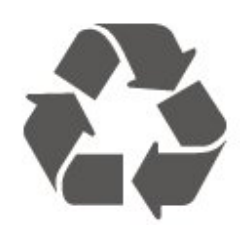

Când acest simbol în formă de pubelă tăiată este ataşat la un produs, înseamnă că produsul este acoperit de Directiva Europeană 2012/19/UE.

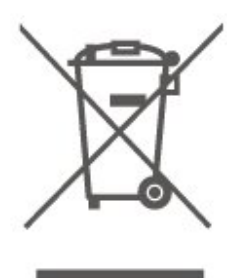

Vă rugăm să vă informaţi cu privire la sistemul de colectare separată pentru produse electrice şi electronice.

Actionati conform reglementărilor locale și nu aruncați produsele vechi împreună cu gunoiul menajer uzual. Scoaterea din uz corectă a produselor vechi ajută la prevenirea consecinţelor cu potenţial negativ asupra mediului şi sănătăţii umane.

Produsul dumneavoastră contine baterii asupra cărora se aplică Directiva Europeană 2006/66/CE, ce nu pot fi evacuate împreună cu gunoiul menajer.

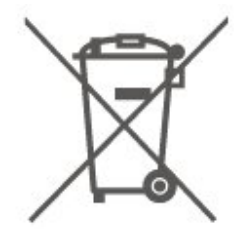

Vă rugăm să vă informaţi cu privire la reglementările locale referitoare la colectarea separată a bateriilor, întrucât scoaterea din uz corectă ajută la prevenirea consecinţelor cu potenţial negativ asupra mediului şi sănătății umane.

# <span id="page-44-0"></span>13 Specificaţii

### <span id="page-44-1"></span> $13.1$ Alimentare

Specificatiile produsului pot fi modificate fără preaviz. Pentru mai multe detalii privind specificatiile acestui produs, consultați [www.philips.com/support](http://www.philips.com/support)

#### Alimentare

- Sursă de alimentare reţea: CA 220-240V +/-10%

- Temperatură ambiantă: de la 5°C la 35°C

Pentru informații privind consumul de energie, consultaţi capitolul Fişă de produs.

### <span id="page-44-2"></span>13.2

# Recepţie

### Pentru televizoarele din seria PxT

- Intrare antenă: 75 ohmi, coaxial (IEC75)
- Benzi pentru tuner: Hyperband, S-Channel, UHF, VHF
- DVB: DVB-T2, DVB-C (cablu) QAM
- Redare video analogică: SECAM, PAL
- Redare video digital: MPEG2 SD/HD (ISO/IEC 13818-2), MPEG4 SD/HD (ISO/IEC 14496-10), HEVC\*
- Redare audio digital (ISO/IEC 13818-3)

<span id="page-44-4"></span>\* Numai pentru DVB-T2

### Pentru televizoarele din seria PxS

- Intrare antenă: 75 ohmi, coaxial (IEC75)

- Benzi pentru tuner: Hyperband, S-Channel, UHF, VHF

- DVB: DVB-T2, DVB-C (cablu) QAM
- Redare video analogică: SECAM, PAL
- Redare video digital: MPEG2 SD/HD (ISO/IEC
- 13818-2), MPEG4 SD/HD (ISO/IEC 14496-10), HEVC\*
- Redare audio digital (ISO/IEC 13818-3)
- Intrare antenă de satelit: 75 ohmi, tip F
- Domeniu frecvenţe de intrare: 950 până la 2150MHz
- Domeniu nivel intrare: 25 până la 65 dBm - DVB-S2 QPSK, rată simbol 2 - 45 M simboluri, SCPC
- şi MCPC

- LNB: DiSEqC 1.0, de la 1 până la 4 LNB-uri acceptate, Selecție polaritate 14/18V, Selecție bandă 22 kHz, Mod explozie ton, Curent LNB max. 300 mA

<span id="page-44-3"></span>\* Numai pentru DVB-T2, DVB-S2

### 13.3

# Rezolutie ecran

### Televizor seria 4304, 4354

#### Dimensiune diagonală ecran

- 24PHx43x4: 60 cm/24 inchi

#### Rezolutie ecran

- PHx43x4: 1366x768

### Televizor seria 4504

#### Dimensiune diagonală ecran

- 32PHx4504: 80 cm/32 inchi

#### Rezoluţie ecran

- PHx4504: 1366x768

### Televizor seria 5304

Dimensiune diagonală ecran

- 22PFx5304: 55 cm/22 inchi

#### Rezoluţie ecran

- PFx5304: 1920x1080

#### 13.4

# Rezoluţie intrare ecran

### Pentru televizoarele din seria PHx

#### Formate video

- Rezoluţie Rată de reîmprospătare
- 480i 60 Hz
- 480p 60 Hz
- 576i 50 Hz
- 576p 50 Hz
- 720p 50 Hz, 60 Hz
- 1080i 50 Hz, 60 Hz
- 1080p 24 Hz, 25 Hz, 30 Hz

#### Formate pentru calculator

Rezoluţii (printre altele)

- 640 x 480p 60 Hz
- 800 x 600p 60 Hz
- 1024 x 768p 60 Hz
- 1280 x 768p 60 Hz
- 1360 x 768p 60 Hz

### Pentru televizoarele din seria PFx

#### Formate video

<span id="page-45-2"></span>Rezoluție - Rată de reîmprospătare

- $-480i 60$  Hz
- 480p 60 Hz
- 576i 50 Hz
- 576p 50 Hz
- 720p 50 Hz, 60 Hz
- 1080i 50 Hz, 60 Hz
- 1080p 24 Hz, 25 Hz, 30 Hz

#### Formate pentru calculator

Rezoluţii (printre altele)

- 640 x 480p 60 Hz
- 800 x 600p 60 Hz
- 1024 x 768p 60 Hz
- 1280 x 768p 60 Hz
- 1360 x 768p 60 Hz
- 1280 x 1024p 60 Hz
- 1920 x 1080p 60 Hz

### <span id="page-45-0"></span> $13.5$ Sunet

#### Televizor seria 4304, 4354, 5304

- Putere de ieşire (RMS): 6 W
- Dolby Audio
- DTS 2.0+ Digital out ™

### Televizor seria 4504

- Putere de ieşire (RMS): 10 W
- Dolby Audio
- DTS 2.0+ Digital out ™

### <span id="page-45-1"></span> $136$ Multimedia

#### Sisteme de fişiere USB acceptate

- USB (FAT/FAT 32/NTFS): conectati numai dispozitive USB care consumă curent de 500 mA sau mai puţin.

#### Servere media acceptate

- Codec de imagine: JPEG, GIF, PNG, BMP
- Codec audio: MP3, WAV, WMA (v2 până la v9.2), AC3, AAC, HE-AAC, DTS 2.0
- Codec video: AVI, MKV, H.264/MPEG-4 AVC,

MPEG1, MPEG2, MPEG4, WMV9/VC1, HEVC - Subtitrări: SRT, SMI, SSA, SUB, ASS, TXT

### 13.7

### **Conectivitate**

### Televizor seria 4304, 4354, 5304

Pentru 24PHS43x4, 22PFS5304

#### În spatele televizorului

- HDMI 1 ARC: HDMI Audio Return Channel
- $-$  HDMI 2
- IEŞIRE AUDIO DIGITALĂ: SPDIF
- VGA
- AUDIO IN (DVI/VGA): Mini-jack stereo de 3,5 mm
- SCART (RGB/CVBS): Adaptor SCART
- ANTENĂ TV: 75 ohmi, coaxial (IEC)
- Satelit

#### Parte laterală televizor

- CI: Interfată comună
- USB
- Căşti: Mini-jack stereo de 3,5 mm

#### Pentru 24PHT43x4

#### În spatele televizorului

- HDMI 1 ARC: HDMI Audio Return Channel
- $-$  HDMI 2
- IEŞIRE AUDIO DIGITALĂ: SPDIF
- VGA
- AUDIO IN (DVI/VGA): Mini-jack stereo de 3,5 mm
- SCART (RGB/CVBS): Adaptor SCART
- ANTENĂ TV: 75 ohmi, coaxial (IEC)
	- LAN reţea RJ45 (pentru Freeview HD)\*

#### Parte laterală televizor

- CI: Interfaţă comună
- USB
- Căşti: Mini-jack stereo de 3,5 mm

\* Portul de reţea este numai pentru modelele pentru Marea Britanie

### Televizor seria 4504

#### Pentru 32PHS4504

#### În spatele televizorului

- HDMI 1 ARC: HDMI Audio Return Channel
- $-$  HDMI 2
- Căşti: Mini-jack stereo de 3,5 mm
- Satelit
- IEŞIRE AUDIO DIGITALĂ: SPDIF

#### Parte laterală televizor

- CI: Interfaţă comună
- USB
- ANTENĂ TV: 75 ohmi, coaxial (IEC)

#### Pentru 32PHT4504

#### În spatele televizorului

- HDMI 1 ARC: HDMI Audio Return Channel
- $-$  HDMI 2
- Căşti: Mini-jack stereo de 3,5 mm
- LAN reţea RJ45 (pentru Freeview HD)\*
- IEŞIRE AUDIO DIGITALĂ: SPDIF

#### Parte laterală televizor

- CI: Interfaţă comună
- USB
- ANTENĂ TV: 75 ohmi, coaxial (IEC)
- \* Portul de reţea este numai pentru modelele pentru Marea Britanie

# <span id="page-47-4"></span><span id="page-47-0"></span> $\overline{14}$ Probleme

# <span id="page-47-1"></span> $\frac{1}{14.1}$

# Sugestii

Dacă nu puteți găsi o soluție la problema televizorului în sectiunea Depanare, puteti

apăsa Setări > Asistenţă > Manual de utilizare pentru a găsi informaţiile pe care le căutaţi.

Dacă nu găsiti un răspuns la întrebarea dvs. în manualul de utilizare, puteti accesa site-ul web de asistentă Philips.

Pentru a rezolva eventualele probleme legate de televizorul Philips, puteți consulta asistența noastră online. Puteti selecta limba dvs. și introduce numărul modelului pentru televizorul dvs.

#### Accesati www.philips.com/TVsupport.

Puteți găsi pe site-ul de asistență numărul de telefon de contact pentru ţara dvs., precum şi răspunsuri la întrebări frecvente (FAQ). În anumite tări, puteți discuta online cu unul din colaboratorii noştri şi adresa întrebările dvs. direct sau prin e-mail. Puteţi descărca software nou pentru televizor sau manualul, pentru a-l citi pe calculatorul dvs.

Pentru mai multe detalii despre depanare şi întrebări frecvente (FAQ)...

Accesați [http://philips-tvconsumercare.kxondemand](http://philips-tvconsumercare.kxondemand.com/portal/en/ModelSelect) [.com/portal/en/ModelSelect](http://philips-tvconsumercare.kxondemand.com/portal/en/ModelSelect)

#### Asistenţă pentru televizor pe tabletă, smartphone sau calculator

Pentru a derula mai uşor secvenţe extinse de instrucţiuni, puteţi descărca sistemul de Ajutor TV în format PDF pe care să îl citiţi pe smartphone, pe tabletă sau pe calculator. Alternativ, puteți tipări pagina de Ajutor dorită de pe calculator. Pentru a descărca Asistenţa (manualul utilizatorului), accesați [www.philips.com/support](http://www.philips.com/support)

### <span id="page-47-3"></span><span id="page-47-2"></span> $\frac{1}{14}$ Pornire

#### Televizorul nu porneşte

- Deconectati cablul de alimentare de la priză. Asteptați un minut, apoi reconectați-l. Verificați dacă cablul de alimentare este conectat bine. Încercați să reporniti televizorul.

- Conectaţi televizorul la altă priză de alimentare de perete și încercați să-l reporniți.

- Deconectati toate dispozitivele conectate la televizor și încercați să-l reporniți.

- Dacă indicatorul luminos de standby este aprins, este posibil ca televizorul să nu răspundă la semnalele telecomenzii.

#### Se aude un scârtâit la pornire sau la oprire

Atunci când porniți, opriți sau treceți în standby televizorul auziti un scârtâit de la carcasa televizorului. Acesta este cauzat de dilatarea şi contragerea televizorului, care sunt normale atunci când acesta se răcește și se încălzește. Nu îi afectează performanta.

Televizorul revine în modul standby după ce afişează ecranul de pornire Philips

Atunci când televizorul se află în modul standby, este afişat un ecran de pornire Philips, apoi televizorul reintră în modul standby. Este un comportament normal. Când televizorul este deconectat şi reconectat la sursa de alimentare, la următoarea pornire este afişat ecranul de pornire. Pentru a porni televizorul din modul standby, apăsaţi butonul **O** (Standby/Pornit) de pe telecomandă sau de pe televizor.

#### Indicatorul de standby clipeşte

Deconectaţi cablul de alimentare de la priză. Aşteptaţi timp de 5 minute înainte de a-l reconecta. Dacă indicatorul încă mai clipeşte, contactaţi Serviciul de asistență pentru clienți al Philips.

#### Televizorul se opreşte singur

Dacă televizorul se opreşte brusc, este posibil ca setarea Oprire temporiz. să fie activată. Cu opțiunea Oprire temporiz., televizorul se oprește după 4 ore dacă nu se primesc semnale de la telecomandă. Pentru a evita această oprire automată, puteți dezactiva oprirea. De asemenea, dacă televizorul nu recepţionează semnal şi nici nu primeşte comenzi de la telecomandă timp de 10 minute, se opreşte automat.

### $\frac{1}{4}$ Telecomandă

#### Televizorul nu reacţionează la telecomandă

Televizorul are nevoie de puti timp pentru a porni. În acest timp, nu reactionează la telecomandă sau la butoanele televizorului. Este un comportament normal.

Dacă televizorul tot nu reacţionează la telecomandă, puteți verifica dacă telecomanda funcționează, cu ajutorul camerei unui telefon mobil. Treceţi telefonul în modul cameră și îndreptați telecomanda către obiectivul camerei. Dacă apăsaţi orice buton al telecomenzii și observați LED-ul infraroșu clipind prin cameră, înseamnă că telecomanda functionează. Trebuie să verificați televizorul.

Dacă nu observați clipirea, este posibil ca telecomanda să fie defectă sau ca bateriile să i se fi descărcat.

Această metodă de verificare a telecomenzii nu este valabilă pentru telecomenzile sincronizate wireless cu televizorul.

### <span id="page-48-0"></span> $\frac{1}{44}$ Canale

#### Nu s-a găsit niciun canal digital în timpul instalării

Consultaţi specificaţiile tehnice, pentru a vă asigura că televizorul acceptă DVB-T sau DVB-C în tara dvs. Verificati dacă toate cablurile sunt conectate corect și dacă aţi selectat reţeaua corespunzătoare.

#### Canalele instalate anterior nu se regăsesc pe lista de canale

Verificaţi dacă este selectată lista de canale corespunzătoare.

### <span id="page-48-2"></span><span id="page-48-1"></span> $\overline{14.5}$ Imagine

#### Nu există imagine/imaginea este distorsionată

- Asiguraţi-vă că antena este conectată corect la televizor.

- Asiguraţi-vă că este selectat dispozitivul corect ca sursă de afişare.

- Asiguraţi-vă că dispozitivul extern sau sursa este conectat(ă) corect.

#### Sunet fără imagine

- Asiguraţi-vă că setările de imagine sunt corecte.

#### Antena nu recepţionează corect

- Asiguraţi-vă că antena este conectată corect la televizor.

- Megafoanele, dispozitivele audio fără legare la pământ, becurile cu neon, clădirile înalte şi alte obiecte de mari dimensiuni pot influenţa calitatea recepției. Dacă este posibil, încercați să îmbunătățiți calitatea receptiei schimbând directia antenei sau mutând dispozitivele departe de televizor. - Dacă receptionarea unui singur canal este

<span id="page-48-3"></span>defectuoasă, reglaţi fin canalul utilizând funcţia Instalare manuală.

#### Imagine neclară de pe un dispozitiv

- Asiguraţi-vă că dispozitivul este conectat corect.
- Asiguraţi-vă că setările de imagine sunt corecte.

- Asigurati-vă că opțiunea Locatieeste setată la Acasă. Puteţi modifica şi salva setările în acest mod.

#### Apare o reclamă

- Asigurați-vă că opțiunea Locațieeste setată la Acasă.

#### Imaginea nu se încadrează în ecran

- Schimbati formatul de imagine.

Formatul imaginii se schimbă în functie de canal

- Selectați un format de imagine non-"Auto".

#### Poziția imaginii este incorectă

- Este posibil ca semnalele de imagine emise de anumite dispozitive să nu se potrivească în mod corect pe ecran. Verificaţi semnalul de ieşire al dispozitivului conectat.

#### Imaginea de pe calculator nu este stabilă

- Verificaţi dacă PC-ul dvs. foloseşte rezoluţia şi rata de reîmprospătare acceptate.

### $146$ Sunet

#### Nu există sunet sau calitatea sunetului este redusă

Dacă nu se detectează semnal audio, televizorul dezactivează automat ieşirea audio - acest lucru nu indică o defectiune.

- Asiguraţi-vă că setările de sunet sunt corecte.

- Asigurati-vă că toate cablurile sunt conectate corect.

- Asiguraţi-vă că volumul nu este dezactivat sau reglat la zero.

- Asiguraţi-vă că ieşirea audio a televizorului este conectată la intrarea audio a sistemului Home Theatre.

- Sunetul trebuie să se audă din difuzoarele sistemului Home Theatre.

Este posibil ca unele dispozitive să vă solicite să activaţi manual ieşirea audio HDMI. Dacă ieşirea audio HDMI este deja activată, dar tot nu auziti sunetul, încercați să schimbați formatul audio digital al dispozitivului cu PCM (Pulse Code Modulation). Pentru instructiuni, consultati documentatia care însoţeşte dispozitivul.

Setările de imagine se schimbă după un timp

### $\frac{1}{14.7}$ **HDMI**

#### HDMI

- Nu uitaţi că suportul HDCP (High-bandwidth Digital Content Protection) poate întârzia durata necesară unui televizor pentru a afisa continutul de pe un dispozitiv HDMI.

- Dacă televizorul nu recunoaşte dispozitivul HDMI şi nu este afişată nicio imagine, comutaţi sursa de la un dispozitiv la celălalt şi înapoi.

- Dacă există întreruperi ale sunetului, verificați dacă setările ieşirii dispozitivului HDMI sunt corecte.

- Dacă folosiţi un adaptor HDMI-la-DVI sau un cablu HDMI-la-DVI, verificati dacă este conectat un alt cablu audio la intrarea audio AUDIO IN (numai minijack), dacă este disponibilă.

#### EasyLink nu funcţionează

- Verificaţi dacă dispozitivele HDMI sunt compatibile cu HDMI-CEC. Funcţiile EasyLink funcţionează numai cu dispozitive compatibile cu HDMI-CEC.

#### Nu este afişată pictograma de volum

- Atunci când este conectat un dispozitiv audio HDMI-CEC, acest comportament este normal.

### <span id="page-49-0"></span> $\frac{1}{48}$ USB

#### Fotografiile, clipurile video şi muzica de pe un dispozitiv USB nu sunt afişate

- Asiguraţi-vă că dispozitivul de stocare USB este setat la compatibilitate Mass Storage Class, conform descrierii din documentația dispozitivului de stocare. - Asiguraţi-vă că dispozitivul de stocare USB este compatibil cu televizorul.

- Asiguraţi-vă că formatele fişierelor audio şi de imagine sunt acceptate de televizor.

#### Fişierele de pe dispozitivul USB sunt redate distorsionat

- Performanţa de transfer a dispozitivului de stocare USB poate limita viteza transferului de date către televizor, ceea ce distorsionează redarea.

# <span id="page-50-2"></span><span id="page-50-0"></span>15 Siguranţa şi întreţinerea

### <span id="page-50-1"></span>15.1

# **Siguranță**

### Important!

Înainte de a utiliza televizorul, citiţi şi înţelegeţi toate instrucţiunile de siguranţă. Garanţia produsului nu se aplică în cazul în care deteriorarea se datorează nerespectării instructiunilor.

### Risc de şoc electric sau incendiu

- Nu expuneti niciodată televizorul la ploaie sau apă. Nu asezati recipiente cu lichid, cum ar fi vazele, în apropierea televizorului.

Dacă sar stropi pe sau în televizor, deconectați-l imediat de la priza de alimentare.

Contactați Serviciul de asistență pentru clienți Philips pentru ca televizorul să fie verificat înainte de utilizare.

- Nu expuneţi niciodată televizorul, telecomanda sau bateriile la căldură excesivă. Nu le așezați lângă lumânări aprinse, surse de flacără deschisă sau alte surse de căldură, inclusiv lumina directă a soarelui.

- Nu introduceţi niciodată obiecte în fantele de ventilatie sau în alte orificii ale televizorului.

- Nu amplasaţi niciodată obiecte grele pe cablul de alimentare.

- Evitati exercitarea fortei asupra prizelor de alimentare. Prizele care nu sunt fixate corespunzător pot cauza arcuri electrice sau incendii. Asiguraţi-vă că nu se exercită presiuni pe cablul de alimentare atunci când rotiti ecranul televizorului.

- Pentru a scoate televizorul din priză, trebuie deconectat ştecărul televizorului. La scoaterea din priză, trageţi întotdeauna de mufa de alimentare şi nu de cablu. Asiguraţi-vă că în orice moment aveţi acces deplin la mufa de alimentare, la cablul de alimentare şi la priză.

### Risc de vătămare corporală sau de deteriorare a televizorului

- Pentru a ridica şi transporta un televizor de peste 25 kg sau 55 lbs este nevoie de două persoane.

- Dacă montaţi televizorul pe un suport, folosiţi numai suportul inclus. Prindeti bine standul de televizor. Puneţi televizorul pe o suprafaţă plată, plană, care poate suporta greutatea televizorului şi a standului.

- La montarea pe perete, asiguraţi-vă că suportul de montare pe perete poate susţine, în condiţii de siguranţă, greutatea televizorului. TP Vision nu îşi asumă nicio răspundere pentru accidentele, leziunile sau daunele cauzate de montarea necorespunzătoare pe perete.

- Unele componente ale acestui produs sunt fabricate din sticlă. Manipulaţi-le cu grijă pentru a evita vătămarea dvs. sau deteriorarea echipamentului.

#### Risc de deteriorare a televizorului!

Înainte de a conecta televizorul la sursa de alimentare, asigurați-vă că tensiunea corespunde cu valoarea inscripţionată în partea din spate a televizorului. Nu conectați televizorul la sursa de alimentare dacă tensiunea este diferită.

### Risc de vătămare a copiilor

Urmaţi aceste precauţii pentru a preveni răsturnarea televizorului şi vătămarea copiilor:

- Nu aşezaţi niciodată televizorul pe o suprafaţă acoperită cu o pânză sau cu alt material care poate fi tras.

- Asigurati-vă că nicio parte a televizorului nu este suspendată dincolo de marginea suprafetei de montaj.

- Nu aşezaţi niciodată televizorul pe o piesă de mobilier înaltă, cum ar fi un raft de cărți, fără a fixa atât mobilierul, cât şi televizorul, pe perete sau pe un suport adecvat.

- Educati copiii cu privire la pericolele cătărării pe mobilier pentru a ajunge la televizor.

#### Risc de înghitire a bateriilor!

Telecomanda poate fi prevăzută cu baterii cu o formă similară monedelor, ce pot fi înghiţite cu uşurinţă de copiii mici. Nu lăsati niciodată aceste baterii la îndemâna copiilor.

### Risc de supraîncălzire

Nu instalaţi televizorul într-un spaţiu închis. Lăsaţi întotdeauna în jurul produsului un spatiu de cel putin 10 cm sau 4 inchi pentru ventilatie. Asigurati-vă că perdelele sau alte obiecte nu acoperă fantele de ventilatie ale televizorului.

### Furtuni cu descărcări electrice

Deconectati televizorul de la sursa de alimentare și scoateți antena înaințe de furtuni cu descărcări electrice.

<span id="page-51-1"></span>În timpul furtunilor cu descărcări electrice, niciodată nu atingeţi nicio parte a televizorului, a cablului de alimentare sau a cablului antenei.

#### Risc de deteriorare a auzului

Evitaţi utilizarea căştilor la volum ridicat sau pentru perioade prelungite de timp.

### Temperaturi scăzute

Dacă televizorul este transportat la temperaturi mai mici de 5 °C sau 41 °F, înainte de a-l conecta la priză, despachetaţi-l şi aşteptaţi până când temperatura televizorului ajunge la temperatura camerei.

### Umiditate

În situaţii rare, în funcţie de temperatură şi de umiditate, poate apărea putin condens pe interiorul părtii frontale din sticlă a televizorului (la unele modele). Pentru a preveni acest lucru, nu expuneti televizorul la lumina directă a soarelui, căldură sau umiditate extremă. În caz de apariţie a condensului, acesta va dispărea spontan după câteva ore de functionare a televizorului.

Umezeala din condens nu afectează televizorul şi nu cauzează defectiuni.

### <span id="page-51-0"></span> $15.2$ Întreţinerea ecranului

- Nu atingeţi, nu împingeţi, nu frecaţi şi nu loviţi niciodată ecranul cu niciun fel de obiecte.

- Scoateți televizorul din priză înainte de a-l curăța.

Curăţaţi televizorul şi cadrul cu o lavetă moale, umezită şi ştergeţi uşor. Nu utilizaţi pe televizor substanţe precum alcool, substanţe chimice sau agenti de curătare de uz casnic pentru curătarea televizorului.

- Pentru a evita deformarea imaginii şi estomparea culorilor, ştergeţi picăturile de apă cât mai rapid posibil.

- Evitaţi, pe cât posibil, imaginile staţionare. Imaginile staţionare sunt imaginile care rămân pe ecran o perioadă îndelungată de timp. Acestea includ meniurile pe ecran, benzile negre, afişarea orei etc. Dacă trebuie să utilizați imagini staționare, micșorați contrastul şi luminozitatea ecranului, pentru a evita deteriorarea acestuia.

### 15.3 Condiţii de utilizare

2019 © TP Vision Europe B.V. Toate drepturile rezervate.

Acest produs a fost pus pe piată de TP Vision Europe B.V. sau de una dintre filialele acesteia, numite în continuare TP Vision, care este fabricantul acestui produs. TP Vision este garantul televizorului însoţit de această broşură. Philips şi emblema Philips în formă de scut sunt mărci înregistrate ale Koninklijke Philips N.V.

Specificaţiile pot fi modificate fără preaviz. Mărcile comerciale sunt proprietatea Koninklijke Philips Electronics N.V sau a detinătorilor lor legali. TP Vision îşi rezervă dreptul de a modifica produsele în orice moment, fără a fi obligat să ajusteze componentele anterioare în conformitate cu respectiva modificare.

Materialele scrise ambalate cu televizorul şi manualul stocat în memoria televizorului sau descărcat de pe site-ul web Philips [www.philips.com/support](http://www.philips.com/support) sunt considerate corespunzătoare pentru scopul utilizării sistemului.

Materialul din acest manual este considerat corespunzător pentru domeniul de utilizare al sistemului. Dacă produsul sau modulele separate ale acestuia sau procedurile se folosesc cu alt scop decât cel specificat aici, trebuie să se obțină confirmarea valabilității sau a corectitudinii. TP Vision garantează că materialul ca atare nu contravine niciunui brevet american. Nu se acordă nicio garanție explicită sau implicită. TP Vision nu poate fi trasă la răspundere nici pentru erorile de continut ale acestui document, nici pentru alte probleme cauzate de continutul acestui document. Erorile sesizate către compania Philips vor fi adaptate şi publicate pe site-ul web de asistenţă Philips cât mai curând posibil.

Termeni de garanție - Pericol de vătămare, deteriorare a televizorului sau anulare a garanției! Nu încercaţi niciodată să reparaţi singur televizorul. Folositi televizorul și accesoriile numai conform instrucţiunilor producătorului. Semnul de avertizare de pe spatele televizorului indică pericolul de şoc electric. Nu demontați niciodată capacul televizorului. Pentru reparații sau service, contactați întotdeauna Serviciul de asistentă pentru clienti Philips. Puteti găsi numărul de telefon în documentaţia tipărită care însoţeşte televizorul. Sau consultaţi site-ul nostru www.philips.com/support și selectați țara dvs. dacă este necesar. Orice operatiune interzisă în mod expres în acest document sau orice proceduri de modificare sau asamblare nerecomandate sau neautorizate prin acest document atrag după sine anularea garantiei.

#### Caracteristicile pixelilor

Acest produs LCD/LED are un număr mare de pixeli colorati. Deși are pixeli utili în procent de 99,999% sau mai mult, pe ecran pot apărea constant puncte negre sau luminoase (roşu, verde sau albastru). Aceasta este o proprietate structurală a ecranului (care se încadrează în standardele din domeniu) şi nu este o defectiune.

#### Conformitate CE

Prin prezenta, TP Vision Europe B.V. declară că televizorul este în conformitate cu cerintele esentiale şi cu alte prevederi relevante ale Directivelor 2014/53/UE (RED - Directiva privind echipamentele radio), 2009/125/CE (Proiectare ecologică), 2010/30/UE (Etichetare energetică) şi 2011/65/CE (RoHS).

#### Conformitatea cu EMF

TP Vision fabrică şi vinde numeroase produse de larg consum, care, ca orice alte aparate electronice, au, în general, abilitatea de a emite și de a receptiona semnale electromagnetice. Unul dintre cele mai importante principii de afaceri ale TP Vision este acela de a se asigura că toate produsele respectă regulile referitoare la sigurantă și sănătate, de a respecta toate prevederile legal aplicabile şi de a se încadra în standardele privind câmpurile electromagnetice (EMF) aplicabile în momentul fabricării produselor.

TP Vision depune eforturi să conceapă, să realizeze şi să comercializeze produse care nu au efecte negative asupra sănătăţii. TV Vision confirmă că, atât timp cât produsele sale sunt utilizate în scopul pentru care au fost concepute, sunt sigure, conform dovezilor ştiinţifice disponibile momentan. TP Vision joacă un rol activ în dezvoltarea standardelor internaţionale referitoare la câmpuri electromagnetice și siguranță, ceea ce îi permite să anticipeze progrese de standardizare pentru integrarea timpurie în produsele sale.

# Drepturi de autor

### <span id="page-53-1"></span> $16.1$ **HDMI**

<span id="page-53-0"></span> $16$ 

Termenii HDMI şi HDMI High-Definition Multimedia Interface şi sigla HDMI sunt mărci comerciale sau mărci înregistrate ale HDMI Licensing LLC în Statele Unite şi în alte ţări.

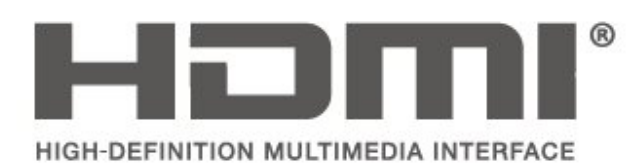

### <span id="page-53-2"></span> $\overline{162}$ Dolby Audio

Produs sub licenţa Dolby Laboratories. Dolby, Dolby Audio şi simbolul D dublu sunt mărci comerciale ale Dolby Laboratories.

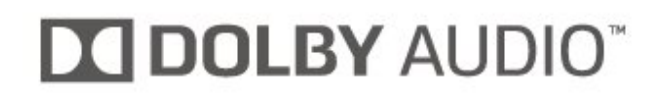

### <span id="page-53-3"></span>16.3 DTS 2.0 + Digital Out™

Pentru brevete DTS, consultaţi http://patents.dts.com. Fabricate sub licenţă DTS Licensing Limited. DTS, simbolul şi DTS şi simbolul împreună sunt mărci comerciale înregistrate, iar DTS 2.0+Digital Out este marcă comercială a DTS, Inc. © DTS, Inc. Toate drepturile rezervate.

<span id="page-53-4"></span>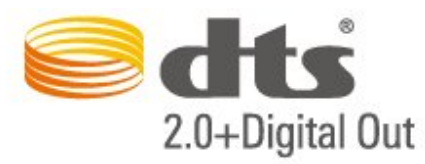

### 16.4 Alte mărci comerciale

Toate celelalte mărci înregistrate şi neînregistrate sunt proprietatea deţinătorilor acestora.

# Open Source

#### <span id="page-54-1"></span> $\frac{1}{17.1}$

<span id="page-54-0"></span> $\overline{17}$ 

## Software open source

Acest televizor contine software open source. Prin prezenta, TP Vision Europe B.V. se oferă să livreze la cerere o copie a codului sursă complet corespunzător pentru acele pachetele de software open source cu drepturi de autor utilizate în cadrul acestui produs, pentru care o astfel de ofertă este solicitată prin licentele respective.

Această ofertă este valabilă timp de maximum 3 ani de la achiziţionarea produsului pentru orice persoană vizată de aceste informatii.

Pentru a obţine codul sursă, vă rugăm să scrieţi în limba engleză la . . .

[open.source@tpv-tech.com](mailto:open.source@tpv-tech.com)

### <span id="page-54-2"></span> $\overline{172}$ Licenţa open source

### Despre licenţa Open Source

README pentru codul sursă al părţilor din softwareul televizorului TP Vision Netherlands B.V. care intră sub incidenta licentelor open source.

Acest document descrie distribuirea codului sursă utilizat la televizorul TP Vision Netherlands B.V., care intră fie sub incidenţa Licenţei publice generale GNU (GPL), a Licenţei publice generale limitate GNU (LGPL) sau a oricărei licenţe open source. Instructiunile pentru obtinerea unor copii ale acestui software se pot găsi în Instrucțiunile de utilizare.

TP Vision Netherlands B.V. NU OFERĂ NICIO GARANŢIE, SUB NICIO FORMĂ, NICI EXPRES, NICI IMPLICIT, INCLUSIV GARANTII COMERCIALE SAU DE CONFORMITATE PENTRU O DESTINAŢIE SPECIFICĂ, CU PRIVIRE LA ACEST SOFTWARE. TP Vision Netherlands B.V. nu oferă asistență pentru acest software. Afirmația precedentă nu vă afectează garantiile și drepturile legale asupra oricăror produse TP Vision Netherlands B.V. pe care le-aţi achiziţionat. Aceasta se aplică numai prezentului cod sursă pus la dispoziția dvs.

### Open Source

#### uboot (201106)

U-Boot, a boot loader for Embedded boards based on PowerPC, ARM, MIPS and several other processors, which can be installed in a boot ROM and used to initialize and test the hardware or to download and run application code.

Source: <http://www.denx.de/wiki/U-Boot>

#### vmlinux (3.1.10)

linux kernel

Source:

[http://git.kernel.org/cgit/linux/kernel/git/stable/linux](http://git.kernel.org/cgit/linux/kernel/git/stable/linux-stable.git)[stable.git](http://git.kernel.org/cgit/linux/kernel/git/stable/linux-stable.git)

#### busybox (v1.23.2)

BusyBox is a multi-call binary that combines many common Unixutilities into a single executable. Most people will create a link to busybox for each function they wish to use and BusyBox will act like whatever it was invoked as.

Source: <http://www.busybox.net/>

#### dlmalloc (2.8.4)

A Memory Allocator

Source:

<http://g.oswego.edu/dl/html/malloc.html> <ftp://gee.cs.oswego.edu/pub/misc/>

#### iniparser (3.0)

stand-alone ini parser library in ANSI C

Source: <http://ndevilla.free.fr/iniparser/>

#### jpeg (6b.)

Libjpeg is a widely used C library for reading and writing JPEG image files.

Source: <http://www.ijg.org>

#### png (1.2.32)

libpng is the official PNG reference library. It supports almost all PNG features.

Source:

[http://www.libpng.org/pub/png/src/libpng-](http://www.libpng.org/pub/png/src/libpng-LICENSE.txt)[LICENSE.txt](http://www.libpng.org/pub/png/src/libpng-LICENSE.txt) <http://www.libpng.org/pub/png/>

#### freetype (2.5.3)

FreeType is a freely available software library to render fonts.

Source:<http://www.freetype.org/license.html>

#### libc (2.16)

The GNU C Library is used as the C library in the GNU systems and most systems with the Linux kernel.

Source:<http://www.gnu.org/software/libc/>

#### cares (1.7.3)

c-ares is a C library for asynchronous DNS requests (including name resolves).

Source:<https://c-ares.haxx.se/>

#### curl (7.21.3)

curl is used in command lines or scripts to transfer data. It is also used in cars, television sets, routers, printers, audio equipment, mobile phones, tablets, settop boxes, media players and is the internet transfer backbone for thousands of software applications affecting billions of humans daily.

Source:<https://curl.haxx.se/>

#### iconv (1.13.1)

Other programs internally store strings in Unicode, to facilitate internal processing, and need to convert between internal string representation (Unicode) and external string representation (a traditional encoding) when they are doing I/O. GNU libiconv is a conversion library for both kinds of applications.

Source:<http://www.gnu.org/software/libiconv/>

#### Xml2 (2.7.7)

Libxml2 is the XML C parser and toolkit developed for the Gnome project (but usable outside of the Gnome platform), it is free software available under the MIT License.

Source:<http://xmlsoft.org/>

#### neon (0.30.1)

neon is an HTTP and WebDAV client library, with a C interface.

Source: <http://www.webdav.org/neon/>

#### openssl-0.9.8 (1.0.0)

OpenSSL is a robust, commercial-grade, and fullfeatured toolkit for the Transport Layer Security (TLS) and Secure Sockets Layer (SSL) protocols.

Source: <http://www.openssl.org/source/license.html>

#### sqlite (3.7.11)

SQLite is a self-contained, high-reliability, embedded, full-featured, public-domain, SQL database engine.

Source: <https://www.sqlite.org/>

#### zlib (1.2.8)

 interface of the 'zlib' general purpose compression library.

Source: [http://www.zlib.net/zlib\\_license.html](http://www.zlib.net/zlib_license.html)

#### cairo (1.10.2)

Cairo is a 2D graphics library with support for multiple output devices.

Source: <https://cairographics.org/download/>

#### libnl (3.2.24)

The libnl suite is a collection of libraries providing APIs to netlink protocol based Linux kernel interfaces.

Source: <https://github.com/tgraf/libnl>

#### alsa (1.0.23)

The Advanced Linux Sound Architecture (ALSA) provides audio and MIDI functionality to the Linux operating system.

Source: [https://www.alsa](https://www.alsa-project.org/main/index.php/Main_Page)[project.org/main/index.php/Main\\_Page](https://www.alsa-project.org/main/index.php/Main_Page)

#### fontconfig (2.7.1)

Fontconfig is a library for configuring and customizing font access.

Source: [https://www.freedesktop.org/wiki/Software/fontconfi](https://www.freedesktop.org/wiki/Software/fontconfig/) [g/](https://www.freedesktop.org/wiki/Software/fontconfig/)

#### icu (4.2.1)

ICU is a mature, widely used set of C/C++ and Java libraries providing Unicode and Globalization support for software applications.

Source:<http://site.icu-project.org/home>

#### pixman (0.19.6)

Pixman is a low-level software library for pixel manipulation, providing features such as image compositing and trapezoid rasterization.

Source:<http://www.pixman.org/>

#### pango (1.28.1)

Pango is a library for laying out and rendering of text, with an emphasis on internationalization.

Source:<https://www.pango.org/>

#### glib (2.24.2)

GLib provides the core application building blocks for libraries and applications written in C.

Source:<https://directory.fsf.org/wiki/Glib>

#### DFB (1.4.2)

DirectFB is a thin library that provides hardware graphics acceleration, input device handling and abstraction, integrated windowing system with support for translucent windows and multiple display layers, not only on top of the Linux Framebuffer Device. It is a complete hardware abstraction layer with software fallbacks for every graphics operation that is not supported by the underlying hardware. DirectFB adds graphical power to embedded systems and sets a new standard for graphics under Linux.

Source:<http://directfb.org/>

### <span id="page-57-0"></span>Index

#### A

[Accentuare culoare](#page-37-0) *38* [Acces universal](#page-42-0) *43* [Actualizare software](#page-4-3) *5* [Actualizare software - Actualizări locale](#page-4-3) *5* [Actualizare software - OAD](#page-4-3) *5* [Actualizarea canalelor prin satelit](#page-22-0) *23* [Adăugare satelit](#page-22-0) *23* [Asistenţă pentru clienţi](#page-2-5) *3* [Asistenţă Philips](#page-2-5) *3*

#### Î

[Înregistraţi televizorul](#page-2-5) *3* [Întârzierea ieşirii digitale](#page-39-0) *40*

#### B

[Baterii](#page-5-2) *6* [Blocare pentru copii](#page-42-0) *43* [Boxe/căşti](#page-42-0) *43*

#### $\mathsf{C}$

[Cablul de alimentare](#page-9-1) *10* [CAM PIN](#page-42-0) *43* [Canal, Filtru pentru canale](#page-27-2) *28* [Canal, Redenumire canal](#page-26-0) *27* [Canale](#page-20-3) *21* [Canale favorite](#page-27-2) *28* [Card CI](#page-16-2) *17* [Casare](#page-43-4) *44* [Claritate, reducerea artefactelor MPEG](#page-38-0) *39* [Clipuri video, fotografii şi muzică](#page-34-4) *35* [Conectare dispozitiv](#page-11-4) *12* [Conexiune antenă](#page-11-4) *12* [Conexiune căşti](#page-14-1) *15* [Conexiune HDMI](#page-12-1) *13* [Conexiune HDMI - CEC](#page-13-0) *14* [Conexiune HDMI - DVI](#page-12-1) *13* [Conexiune la computer](#page-15-1) *16* [Conexiune VGA](#page-15-1) *16* [Contrast](#page-37-0) *38* [Contrast dinamic](#page-37-0) *38* [Contrast video](#page-38-0) *39* [Culoare](#page-37-0) *38* Curătare imagine 39 [Căutarea canalelor](#page-26-0) *27*

#### $\mathsf{D}$

[Dată](#page-41-0) *42* [Decalajul ieşirii digitale](#page-39-0) *40* [Definiţie](#page-37-0) *38* [Depanare](#page-47-4) *48* [Descrierea audio](#page-42-0) *43* [Distanţa de vizionare](#page-8-3) *9*

#### E

[EasyLink](#page-13-0) *14* [Echilibrare automată volum](#page-39-0) *40* [Economie de energie](#page-40-0) *41* [Efecte audio](#page-42-0) *43* [Eliminare satelit](#page-22-0) *23*

#### F

[Format imagine](#page-38-0) *39*

[Formatul ieşirii digitale](#page-39-0) *40* [Fus orar](#page-41-0) *42*

#### G

[Gamma](#page-38-0) *39*

#### $\overline{H}$

[Hard disk USB](#page-17-1) *18* [Hard disk USB, formatare](#page-40-0) *41* [HDMI ARC](#page-14-1) *15*

#### I

[Identificaţi televizorul](#page-2-5) *3* [Ieşire audio digitală](#page-14-1) *15* [Imagine, claritate](#page-37-0) *38* [Imagine, contrast](#page-37-0) *38* [Imagine, culoare](#page-37-0) *38* [Imagine, mod de contrast](#page-37-0) *38* [Informaţii de contact](#page-2-5) *3* [Instalare canal - Antenă](#page-20-3) *21* [Instalare canal - Cablu](#page-20-3) *21* [Instalare canal - Satelit](#page-22-0) *23* [Instalare canale](#page-20-3) *21*

#### $\mathbf{L}$

[Limbă audio](#page-41-0) *42* [Limbă meniu](#page-41-0) *42* [Limbă subtitrări](#page-41-0) *42* [Limbă teletext](#page-41-0) *42* [Lista de surse](#page-19-3) *20* [Listă de canale prin satelit](#page-23-0) *24*

#### M

[Manual de utilizare](#page-2-5) *3* [Manual de utilizare on-line](#page-2-5) *3* [Memorie flash USB](#page-17-1) *18* [Meniu Acasă](#page-36-5) *37* [Meniu Asistenţă](#page-2-5) *3* [Meniu Utilitare](#page-36-5) *37* [Meniul Setări rapide](#page-36-5) *37* [Mod automat ceas](#page-41-0) *42* [Modul standby](#page-10-0) *11* [Montarea pe perete](#page-8-3) *9*

#### $\Omega$

[Optică](#page-14-1) *15* [Ora de vară](#page-41-0) *42*

#### P

[Pentru pers. cu deficienţe de auz](#page-42-0) *43* [Pornire](#page-10-0) *11* [Poziţionare TV](#page-8-3) *9* [Probleme](#page-47-4) *48* [Profil operator CAM](#page-40-0) *41*

#### R

[Redenumirea dispozitivului](#page-19-3) *20* [Reducerea zgomotului](#page-38-0) *39* [Reinstalarea canalelor prin satelit](#page-22-0) *23* [Reordonarea canalelor](#page-27-2) *28* [Reparare](#page-2-5) *3* [Resetarea setărilor televizorului](#page-41-0) *42*

#### S

[Schimbarea codului PIN](#page-42-0) *43* [Setare imagine computer](#page-37-0) *38* [Setarea codului PIN](#page-42-0) *43* [Setări avansate pentru contrastul imaginii](#page-37-0) *38* [Setări de culoare](#page-37-0) *38* [Setări de imagine avansate](#page-37-0) *38* [Setări de limbă](#page-41-0) *42* [Setări de oră](#page-41-0) *42* [Setări de sunet](#page-38-0) *39* [Siguranţa şi întreţinerea](#page-50-2) *51* [Stil imagine](#page-36-5) *37* [Stil sunet](#page-38-0) *39* [Sunet surround](#page-39-0) *40* [Sunete joase](#page-38-0) *39* [Super rezoluţie](#page-38-0) *39*

#### T

[Telecomandă](#page-5-2) *6* [Telecomandă şi baterii](#page-5-2) *6* [Temperatură culoare](#page-37-0) *38* [Temporizator de standby](#page-41-0) *42* [Text](#page-27-2) *28* [Text Digital](#page-27-2) *28* [Timp](#page-41-0) *42*

#### U

[Uniformizarea ieşirii digitale](#page-39-0) *40*

#### V

[Versiune software](#page-4-3) *5* [Volum căşti](#page-39-0) *40* [Volum Delta](#page-39-0) *40* [Volum mixt](#page-42-0) *43*

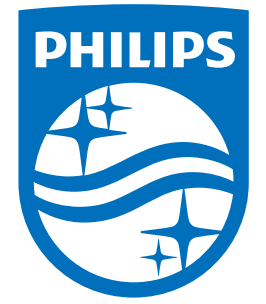

All registered and unregistered trademarks are property of their respective owners.<br>Specifications are subject to change without notice.<br>Philips and the Philips' shield emblem are trademarks of Koninklijke Philips N.V.<br>and

philips.com